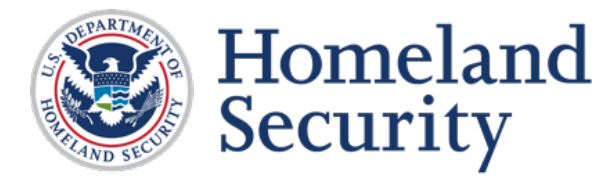

Science and Technology

# Office for Interoperability and Compatibility

# **Project 25 Compliance Assessment Bulletin**

Project 25 Compliance Assessment Program

Supplier's Declaration of Compliance and Summary Test Report Requirements for Subscriber Units

# **P25-CAB-SDOC-STR\_SUBSC-REQ**

August 2018

# <span id="page-1-0"></span>**Notice of Disclaimer and Limitation of Liability**

The Project 25 Compliance Assessment Program (P25 CAP) provides equipment purchasers with demonstrated evidence of a product's compliance with a select group of requirements within the suite of P25 standards. The test procedures used to validate these requirements are also part of the P25 suite of standards. Although successful tests will demonstrate P25 compliance for the specific requirements tested, the conclusions drawn from these tests do not apply to every environment or individual user's needs. P25 CAP-mandated tests only demonstrate product compliance with the test procedures listed in the Supplier's Declaration of Compliance and, therefore, only attest to a product's compliance with specific requirements within the P25 Standard.

# <span id="page-1-1"></span>**Revision History**

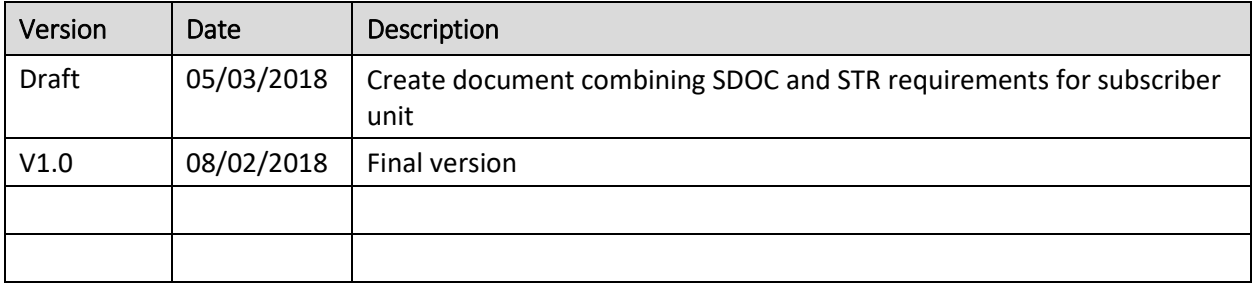

# <span id="page-2-0"></span>**Contents**

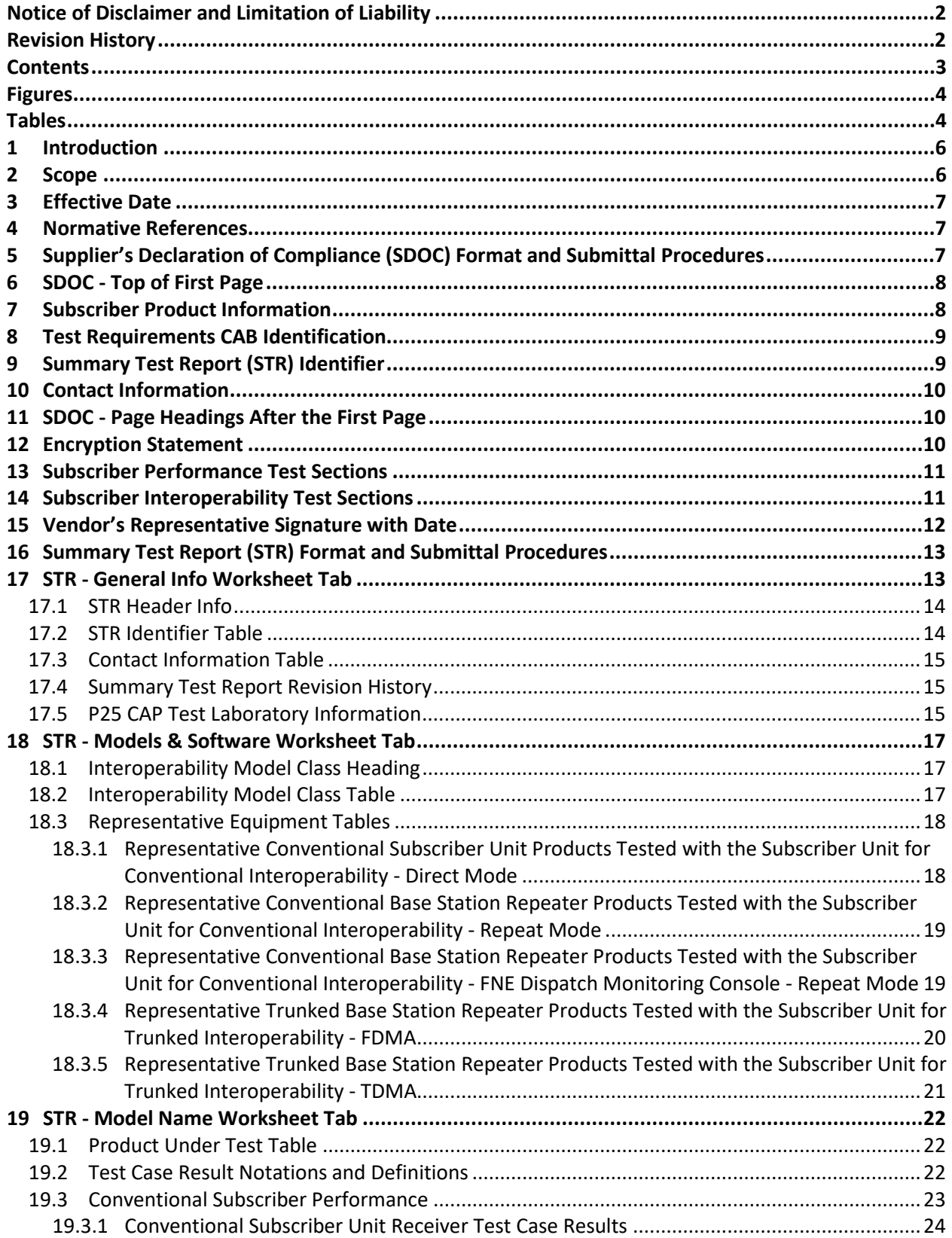

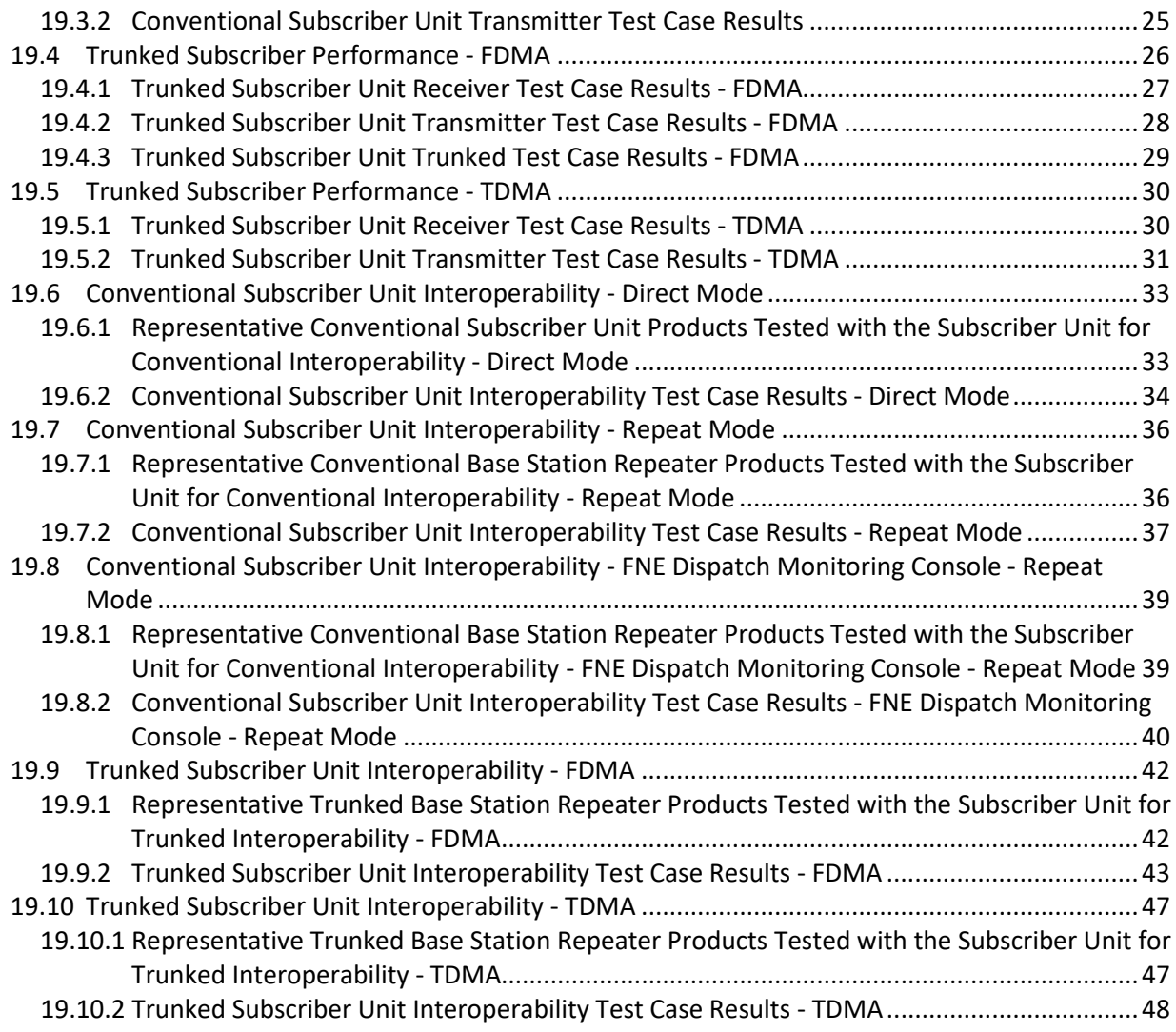

# <span id="page-3-0"></span>**Figures**

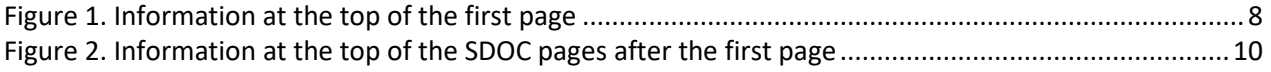

# <span id="page-3-1"></span>**Tables**

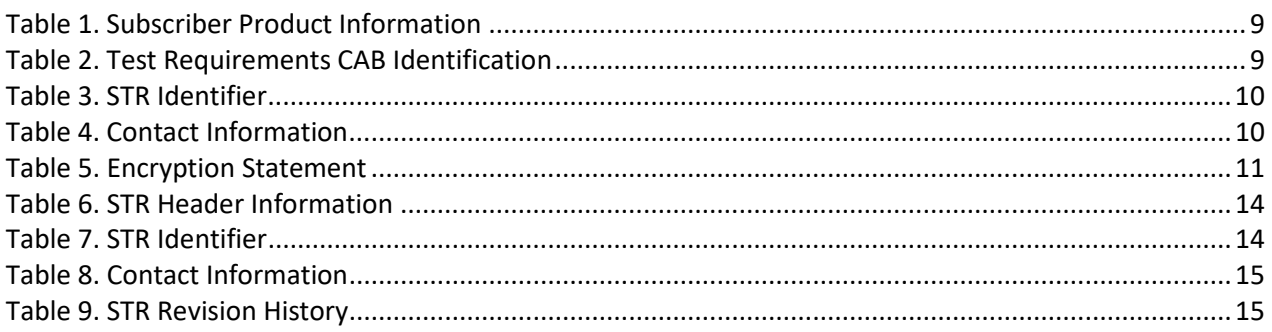

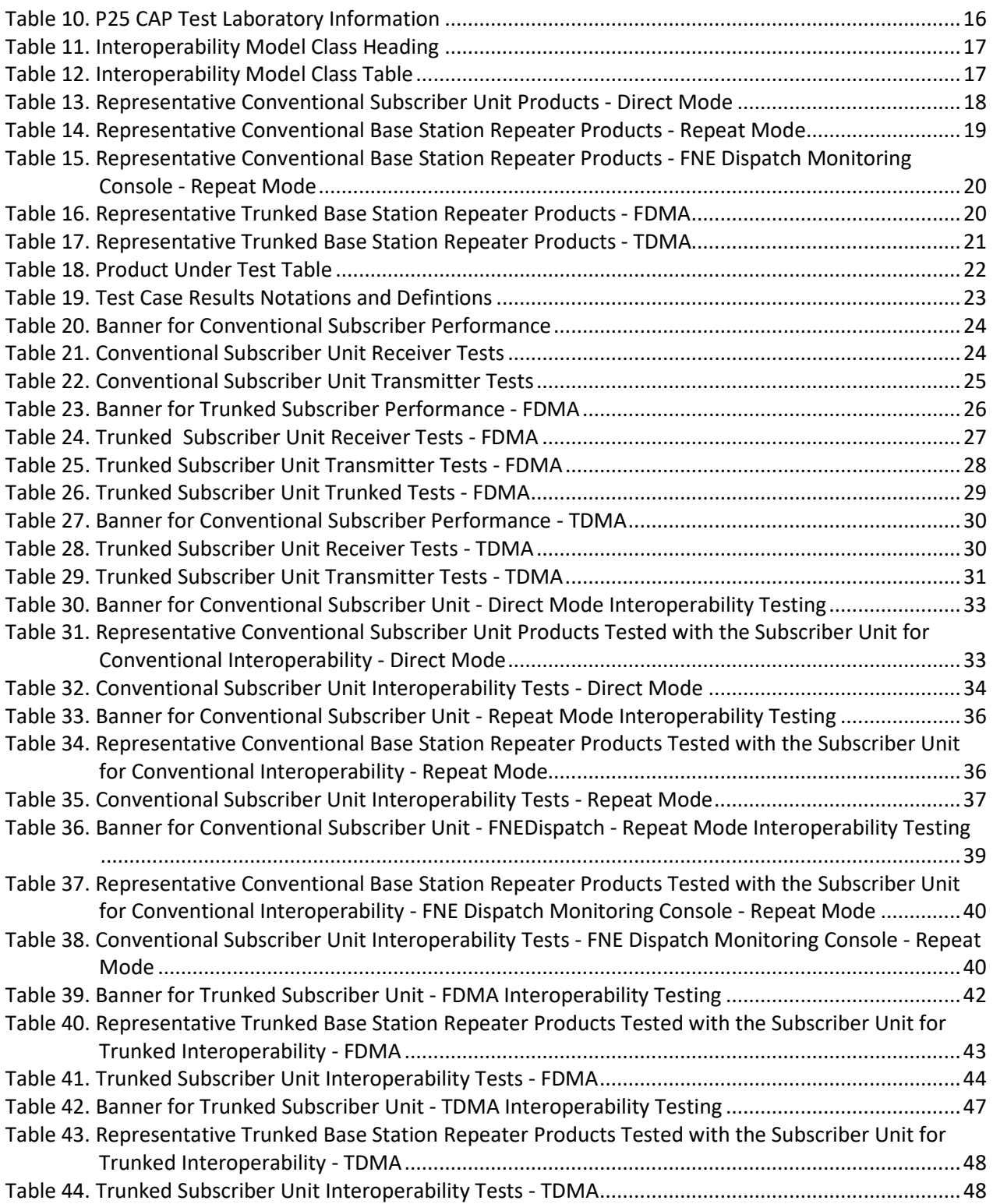

# <span id="page-5-0"></span>**1 Introduction**

The Department of Homeland Security (DHS) Office for Interoperability and Compatibility (OIC) Project 25 Compliance Assessment Program (P25 CAP) is a voluntary program that allows P25 equipment suppliers to formally demonstrate their products' compliance with a select group of requirements within the suite of P25 standards. The purpose of the program is to provide emergency response agencies with evidence that the communications equipment they are purchasing meet P25 standards for performance, conformance and interoperability.

The program requires test laboratories to demonstrate their competence through a rigorous and objective assessment process. Such a process promotes the user community's confidence in, and acceptance of, test results from DHS-recognized laboratories. All equipment suppliers that participate in the P25 CAP must use DHS-recognized laboratories to conduct performance, conformance and interoperability tests on their products. P25 equipment suppliers will release Summary Test Report (STR) and Supplier's Declaration of Compliance (SDOC) documents based on the Detailed Test Report (DTR) from the DHS-recognized laboratory(s) that performed the product testing. This documentation will serve to increase the public's confidence in the performance, conformance and interoperability of P25 equipment.

Performance, conformance and interoperability issues are likely to occur in all communications technologies and especially in ones like P25 with protocols that constantly adapt to changing user requirements. Users should seek to address such problems with the supplier first, then with TIA TR8.25, and then within the P25 CAP and, notably, before product launch and deployment. Further, the declaration of compliance-related documents developed by program participants will provide useful technical information about the equipment.

SAFECOM grant guidance<sup>[1](#page-5-2)</sup> states that agencies using grant funds to purchase P25 equipment are strongly encouraged to obtain the P25 CAP SDOC and STR documents as verification that the equipment to be purchased falls within accordance with P25 CAP. P25 equipment that is posted on the P25 CAP Approved (Grant Eligible) Equipment page<sup>[2](#page-5-3)</sup> of the P25 CAP website shall be considered P25 CAP Compliant equipment.

# <span id="page-5-1"></span>**2 Scope**

l

P25 subscriber vendors must submit SDOCs and STRs to P25 CAP in order for the vendor's P25 equipment to be posted on the P25 CAP Approved (Grant Eligible) Equipment webpage. P25 CAP has developed SDOC and STR templates to be used for the submission of the SDOC and STR. This document provides guidance on how to use these templates.

<span id="page-5-2"></span><sup>&</sup>lt;sup>1</sup> See 2017 SAFECOM Grant Guidance on Emergency Communications, Land Mobile Radio, pages 42-45. <https://www.dhs.gov/publication/funding-documents>

<span id="page-5-3"></span><sup>2</sup> See<https://www.dhs.gov/science-and-technology/approved-grant-eligible-equipment>

# <span id="page-6-0"></span>**3 Effective Date**

 $\overline{\phantom{a}}$ 

This Compliance Assessment Bulletin (CAB) becomes effective on August 2, 2018.

# <span id="page-6-1"></span>**4 Normative References**

- [1] Subscriber SDOC Template 20180425<sup>3</sup>
- [2] Subscriber STR Template 20180[4](#page-6-4)25<sup>4</sup>
- [3] P2[5](#page-6-5)-CAB-CAI\_TEST\_REQ-v3<sup>5</sup> (also known as the 2016 Test Requirements CAB)
- [4] P25-CAB-CAI TEST REQ-TDMA  $170720^6$  $170720^6$  (also known as the 2017 Test Requirements CAB)

# <span id="page-6-2"></span>**5 Supplier's Declaration of Compliance (SDOC) Format and Submittal Procedures**

The SDOC document format has been modified from previous formats. The SDOC template has been developed to support both the 2016 Test Requirements CAB and the 2017 Test Requirements CAB. The vendor submitting the SDOC shall identify whether the equipment was tested under the 2016 Test Requirements CAB or the 2017 Test Requirements CAB.

When an SDOC is identified as tested under the 2016 Test Requirements CAB, the sections and test cases that apply for the 2017 Test Requirements CAB will be noted as 'not applicable.' If a subscriber product is 'performance' tested to the 2017 CAB and 'interoperability' tested to the 2016 CAB, the product is submitted as a 2016 SDOC/STR since the interoperability testing is based on the 2016 CAB. If a subscriber product is 'performance' tested to the 2016 CAB and 'interoperability' tested to the 2017 CAB, the product is submitted as a 2016 SDOC/STR since the performance testing is based on the 2016 CAB. Once the equipment has been tested against all the requirements and test cases in the 2017 CAB, the equipment SDOC can be submitted as a 2017 SDOC/STR.

For every equipment model submitted to P25 CAP, vendors will submit two SDOCs: one in Microsoft Word format (.docx) and one in the Adobe Acrobat Portable Document Format (.pdf). The SDOC template is based on Microsoft Word. The SDOC document will be subject to a 508 accessibility review and will be downloadable from the P25 CAP webpage.

If test case results for posted equipment are corrected or updated, the equipment vendor will re-submit an updated SDOC.

If updated equipment software is released by a vendor and the vendors impacted by this update have determined the new software does not impact the previously submitted test case results, the vendor is

<span id="page-6-3"></span><sup>&</sup>lt;sup>3</sup> A Microsoft Word SDOC template will be made available upon request by emailin[g P25CAP@hq.dhs.gov.](mailto:P25CAP@hq.dhs.gov)

<span id="page-6-4"></span><sup>&</sup>lt;sup>4</sup> A Microsoft Excel STR template will be made available upon request by emailing P25CAP@hq.dhs.gov.

<span id="page-6-5"></span><sup>5</sup> The P25-CAB-CAI\_TEST\_RED-v3 is found a[t https://www.dhs.gov/sites/default/files/publications/P25-CAB-](https://www.dhs.gov/sites/default/files/publications/P25-CAB-CAI_TEST_REQ-v3-508.pdf)[CAI\\_TEST\\_REQ-v3-508.pdf](https://www.dhs.gov/sites/default/files/publications/P25-CAB-CAI_TEST_REQ-v3-508.pdf)

<span id="page-6-6"></span><sup>&</sup>lt;sup>6</sup> The P25-CAB-CAI\_TEST\_REQ-TDMA\_170720 is found at [https://www.dhs.gov/sites/default/files/publications/P25-CAB-CAI\\_TEST\\_REQ-TDMA\\_170720-508.pdf](https://www.dhs.gov/sites/default/files/publications/P25-CAB-CAI_TEST_REQ-TDMA_170720-508.pdf)

requested to email P25 CAP with the following information: (1) the updated software version identifier, and (2) a statement explaining that the updated software version does not impact the previously submitted test case results for the equipment.

For equipment software updates as in the case explained above, P25 CAP will take the following action: on the P25 CAP publication page for the affected equipment, P25 CAP will add an informational note stating the current software version identifier for the equipment.

In order to track software version history, the vendor is requested to submit an updated STR when software is updated. This action will maintain the software version history.

P25 CAP has developed a SDOC template for the subscriber equipment and a separate SDOC template for the base station repeater equipment. The requirements and test cases defined by the Test Requirement CABs are different between the subscriber and base station repeater. Softcopy SDOC templates are available from P25 CAP. Please send requests to P25CAP@hq.dhs.gov.

# <span id="page-7-0"></span>**6 SDOC - Top of First Page**

The information at the top of the SDOC's first page is NOT part of the first page header. This information is part of the first page's body text and must be part of the body text to meet 508 accessibility requirements. This same information does appear in the page header space in subsequent pages of the SDOC.

<span id="page-7-2"></span>Figure 1. Information at the top of the first page

**Project 25 Compliance Assessment Program SDOC - [VENDOR\_NAME] - [SUBSCRIBER\_MODEL\_NAME] Month, Day, Year [Date submitted or resubmitted to P25 CAP]**

The vendor shall enter the Vendor's name and the Subscriber Model Name.

The vendor shall enter the date (Month, Day, Year) the SDOC is submitted or resubmitted to P25 CAP. The document is submitted via th[e P25CAP@hq.dhs.gov](mailto:P25CAP@hq.dhs.gov) email.

# <span id="page-7-1"></span>**7 Subscriber Product Information**

The vendor will enter model name, tested software versions and hardware/software options.

If the vendor issues a new version of software that is determined by engineering analysis not to impact the results of the previous test case results, P25 CAP requests that the vendor send that information (Model Name of equipment, software version identifier and attestation that software version does not impact the previous test case results) to [P25CAP@hq.dhs.gov.](mailto:P25CAP@hq.dhs.gov) P25 CAP will add the software version identifier to the P25 CAP publication webpage for the equipment named in the email. More than one model name can be included in the email. The SDOC will not be updated for these types of software updates.

<span id="page-8-2"></span>Table 1. Subscriber Product Information

| Subscriber Info                  | <b>Detail</b>                                                    |
|----------------------------------|------------------------------------------------------------------|
| Model Name:                      | [Model Name]                                                     |
| <b>Tested Software Versions:</b> | [XX.A]                                                           |
|                                  | [Examples: Full/Partial/No Display; Full/Partial/No Keypad; DTMF |
| Hardware/Software Options:       | Microphone, Frequency Bands P25 Conventional, P25 Trunking, P25  |
|                                  | TDMA Trunking, AES-256 Encryption]                               |

# <span id="page-8-0"></span>**8 Test Requirements CAB Identification**

The SDOC template was developed to support both the 2016 Test Requirements CAB and the 2017 Test Requirements CAB. Vendors must check one of the boxes to indicate which Test Requirements CAB, 2016 or 2017, was used for SDOC submittal.

<span id="page-8-3"></span>Table 2. Test Requirements CAB Identification

| check<br>one | <b>P25 CAP Test Requirement CAB</b>             | <b>Details</b>                                                                            |  |
|--------------|-------------------------------------------------|-------------------------------------------------------------------------------------------|--|
|              | P25-CAB-CAI TEST REQ - August 2016 <sup>7</sup> | Adds conventional interoperability testing to the<br>March 2010 P25 CAP Test Requirements |  |
|              |                                                 | Includes August 2016 P25 CAP Test Requirements;                                           |  |
|              | P25-CAB-CAI TEST REQ - July 2017 <sup>8</sup>   | Adds TDMA performance and interoperability                                                |  |
|              |                                                 | testing and trunked supplementary data testing                                            |  |

If the 2016 CAB was used for testing, the vendor shall add the full filename of that CAB in the space provided in footnote number 7. If the 2017 CAB was used for testing, the vendor shall add the full name of that CAB in the space provided in footnote number 8. The filename of the Test Requirements CAB used for testing is being requested as the Test Requirements CAB documents have had updates since they were originally published and the version information is captured in the filename.

# <span id="page-8-1"></span>**9 Summary Test Report (STR) Identifier**

 $\overline{\phantom{a}}$ 

The STR Identifier is a naming convention for the STR document that includes the test case results for the equipment named in the SDOC. The subscriber STR Identifier format is simple: STR - [VENDOR\_NAME] - SUBSCRIBER. The STR Identifier is found in the vendor's subscriber STR, General Info tab, row seven. There is only one subscriber STR per vendor. The STR for the product named in the SDOC is available upon request. Requests for STRs are sent to [P25CAP@hq.dhs.gov.](mailto:P25CAP@hq.dhs.gov) Please include the subscriber unit 'Vendor Name' in the email.

<span id="page-8-4"></span><sup>7</sup> The following version of the 2016 CAB was used for testing **[Insert the filename of the Test Requirements CAB document that was used for testing, including the version information]**.

<span id="page-8-5"></span><sup>8</sup> The following version of the 2017 CAB was used for testing **[Insert the filename of the Test Requirements CAB document that was used for testing, including the version information].**

<span id="page-9-4"></span>Table 3. STR Identifier

Summary Test Report (STR) Identifier: [STR Identifier is found in Vendor's Subscriber STR, General Info tab, row seven]

# <span id="page-9-0"></span>**10 Contact Information**

The vendor shall enter all the contact information. It is important to provide the contact information for a person who is familiar with P25 CAP and not 'info@company.com' type contacts.

#### <span id="page-9-5"></span>Table 4. Contact Information

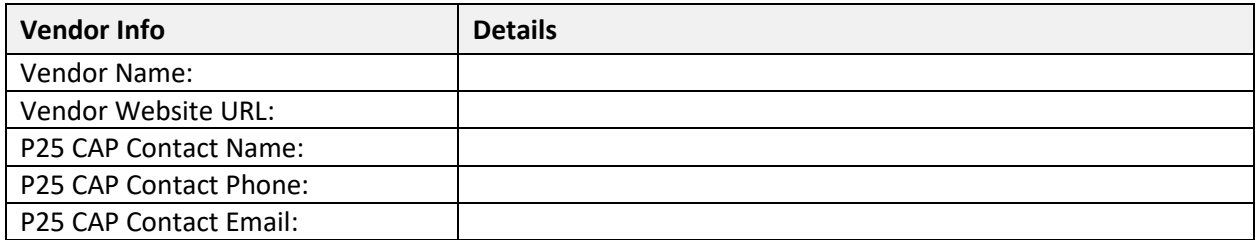

# <span id="page-9-1"></span>**11 SDOC - Page Headings After the First Page**

This information at the top of the first page also appears in the page header space (not body text as in the first page) in subsequent pages of the SDOC. The header information found in the first page must be reentered for the second page. All subsequent pages will have the same information that was entered for the page two header.

<span id="page-9-3"></span>Figure 2. Information at the top of the SDOC pages after the first page

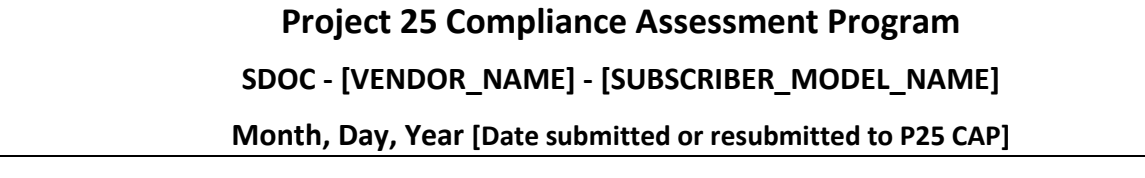

The vendor shall enter the Vendor's name and the Subscriber Model Name.

The vendor shall enter the date (Month, Day, Year) the SDOC is submitted or resubmitted to P25 CAP via the [P25CAP@hq.dhs.gov](mailto:P25CAP@hq.dhs.gov) email.

# <span id="page-9-2"></span>**12 Encryption Statement**

The Subscriber SDOC requires the vendor to clearly state if the subscriber product complies with the P25 CAP Encryption Requirements CAB (P25-CAB-ENC\_REQ) and was tested with AES-256 or without AES-256 because the product is only available without any encryption of any type. When a subscriber is tested without AES-256, all the test cases related to encryption must indicate the test case result is 'Unsupported.'

#### <span id="page-10-2"></span>Table 5. Encryption Statement

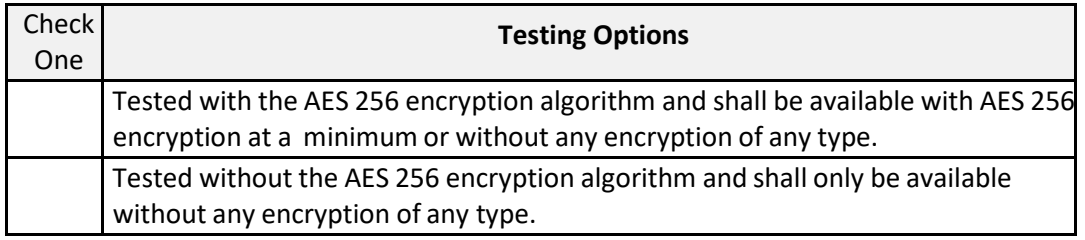

# <span id="page-10-0"></span>**13 Subscriber Performance Test Sections**

There are three performance test sections in the SDOC: Conventional Performance, Trunked Performance FDMA and Trunked Performance TDMA. Each performance test section has an opening paragraph that states all requirements within that test section were passed except for the requirements that are identified as either Unsupported or Failed. When an SDOC is identified as tested under the 2016 Test Requirements CAB, the Trunked Performance TDMA test section should include a note stating 'Not Applicable.'

Each test section provides a listing of the receiver and transmitter performance requirements. If any of the performance requirements is not supported by the vendor or fails, a note is provided at the end of each performance test section stating which requirements did not pass.

If multiple requirements were not supported, the multiple unsupported requirements can be listed in a sentence, separated by commas. Requirements that failed are listed in a separate sentence. See below for examples:

Examples for Unsupported or Failed Requirements notes:

- 1. Equipment only supports Conventional operation. All requirements for Trunked Performance FDMA and Trunked Performance - TDMA are unsupported.
- 2. Receiver Reference Sensitivity failed.
- 3. 2016 SDOC Trunked Performance TDMA testing not applicable.

# <span id="page-10-1"></span>**14 Subscriber Interoperability Test Sections**

There are five subscriber interoperability test sections in the SDOC: Conventional Interoperability - Direct, Conventional Interoperability - Repeat, Conventional Interoperability - Dispatch Monitoring Console - Repeat, Trunked Interoperability - FDMA, and Trunked Interoperability - TDMA. Each interoperability test section has an opening paragraph that states all test cases within that test section were passed except for the test cases that are identified as either Unsupported or Failed.

Each test section provides a listing of the interoperability test cases included in that section. If any of the test cases are not supported by the vendor or fail testing, an explanatory note is provided at the end of each interoperability test section stating such. If multiple test cases were not supported or failed, the multiple unsupported test cases can be listed in a sentence, separated by commas. Test cases that failed are listed in a sentence separate from the test cases that are unsupported.

Test cases that passed but require specific, sometimes optional, capabilities are also identified with an explanatory note.

Individual test cases that were not fully verified for rule of three testing shall be noted. This situation occurs when the SDOC equipment, and the representative equipment used during interoperability testing, do not support all the same test cases. The SDOC equipment must be tested with representative equipment from at least one vendor to indicate a passed test case result. If equipment is only tested with representative equipment from one or two vendors, the test case result shall also have an explanatory note. The note should state 'Test Case(s) not verified for rule of three due to operational limitations of the representative equipment used for interoperability testing.' The test case results impacted by limitations of the representative equipment shall be listed.

When an SDOC is identified as tested under the 2016 Test Requirements CAB, the Trunked Interoperability FDMA and Trunked Interoperability TDMA test sections should include a note that states '2016 SDOC - Trunked FDMA supplementary data test cases and the Trunked Interoperability TDMA test section are not applicable.'

See examples below:

Unsupported or Failed Test Cases

- 1. Conventional Message Update, Status Update, Status Query, Radio Unit Monitor test cases are unsupported.
- 2. Test Cases not verified for rule of three due to operational limitations of the representative equipment used for interoperability testing - Conventional Call Alert, Radio Check.
- 3. 2016 SDOC Trunked FDMA supplementary data test cases and the Trunked Interoperability TDMA test section are not applicable.

Optional Capabilities Required to Pass Test Cases

- 1. DTMF keypad and ID display capability are required for unit to unit call test cases.
- 2. AES-256 encryption is required for the encryption test case.

# <span id="page-11-0"></span>**15 Vendor's Representative Signature with Date**

The SDOC is signed and dated by the vendor's P25 representative. The vendor's representative is also asked to print their name. The date is the date the vendor's representative name is signed.

\_\_\_\_\_\_\_\_\_\_\_\_\_\_\_\_\_\_\_\_\_\_\_\_\_ \_\_\_\_\_\_\_\_\_\_\_\_\_\_\_\_\_\_\_\_\_\_\_\_\_\_\_\_\_\_\_\_\_\_\_\_\_\_\_\_\_\_\_\_\_\_\_\_\_\_\_\_\_\_

Date Signed Vendor's Authorized Representative Signature

Vendor's Authorized Representative Printed Name

\_\_\_\_\_\_\_\_\_\_\_\_\_\_\_\_\_\_\_\_\_\_\_\_\_\_\_\_\_\_\_\_\_\_\_\_\_\_\_\_\_\_\_\_\_\_\_\_\_\_\_\_\_\_

# <span id="page-12-0"></span>**16 Summary Test Report (STR) Format and Submittal Procedures**

The STR document format has been modified from previous formats. The submittal procedure has also changed because of the document modifications.

The STR template has been developed to support both the 2016 Test Requirements CAB and the 2017 Test Requirements CAB. The vendor submitting the STR shall identify whether the equipment was tested under the 2016 or the 2017 Test Requirements CAB. The STR clearly indicates which test sections and, in some cases, which test cases within a test section are not included in the 2016 Test Requirements CAB.

There will be a subscriber STR per vendor and a base station repeater STR per vendor. If a vendor offers one or more subscriber products, test results for all the subscriber products from that vendor will be in a single subscriber STR. If a vendor offers one or more base station repeater products, test results for all the base station repeater products from that vendor will be in a single base station repeater STR. If the vendor offers subscriber products and base station repeater products, the vendor will submit two STRs: one for the subscribers and one for the base station repeaters.

The STR is based on the Microsoft Excel format (.xlsx). The STR spreadsheet includes three types of worksheet tabs: the General Info tab, the Models & Software tab, and one or more Model Name tabs. There will be a separate Model Name tab for each different equipment model covered by the STR. For example, if there are five distinct equipment models, then there will be five Model Name tabs.

P25 equipment vendors are requested to provide P25 CAP with an updated STR anytime there is a correction or update to the STR document.

Since the STRs will not undergo a 508 accessibility review, they will not be downloadable from the P25 CAP webpage. Anyone can request a softcopy of a P25 CAP approved STR by sending that request via email to [P25CAP@hq.dhs.gov.](mailto:P25CAP@hq.dhs.gov) Please include the subscriber 'Vendor Name' in the email.

P25 CAP will provide a STR template for the subscriber equipment and a separate template for the base station repeater equipment. The test cases defined by the Test Requirement CAB are different between the subscriber and base station repeater. The templates for the STR are available from P25 CAP. Vendors can request a softcopy of the STR templates by sending an email to [P25CAP@hq.dhs.gov.](mailto:P25CAP@hq.dhs.gov)

# <span id="page-12-1"></span>**17 STR - General Info Worksheet Tab**

The General Info tab consists of a heading with key information, a table that includes the STR Identifier, STR template version, which Test Requirements CAB was used, Contact information, STR Revision History table and P25 Test Lab information.

References to the STR template will be made by row number of the STR General Info tab.

# <span id="page-13-0"></span>**17.1 STR Header Info**

The STR Header provides key information: the name of the subscriber vendor, which CAB was used for the STR, and the date the STR was submitted to P25 CAP.

#### <span id="page-13-2"></span>Table 6. STR Header Information

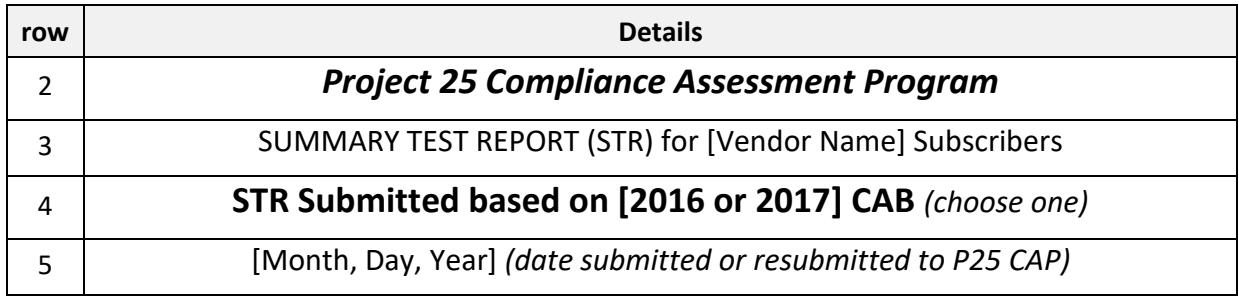

Row 3: Add Vendor Name.

Row 4: Pick either the 2016 CAB version or 2017 CAB version and remove the unused year. Row 5: Add the month, day, year the STR is submitted to P25 CAP.

# <span id="page-13-1"></span>**17.2 STR Identifier Table**

The STR Identifier table includes the STR Identifier, the STR template version and the CAB version that is used for STR submittal.

<span id="page-13-3"></span>Table 7. STR Identifier

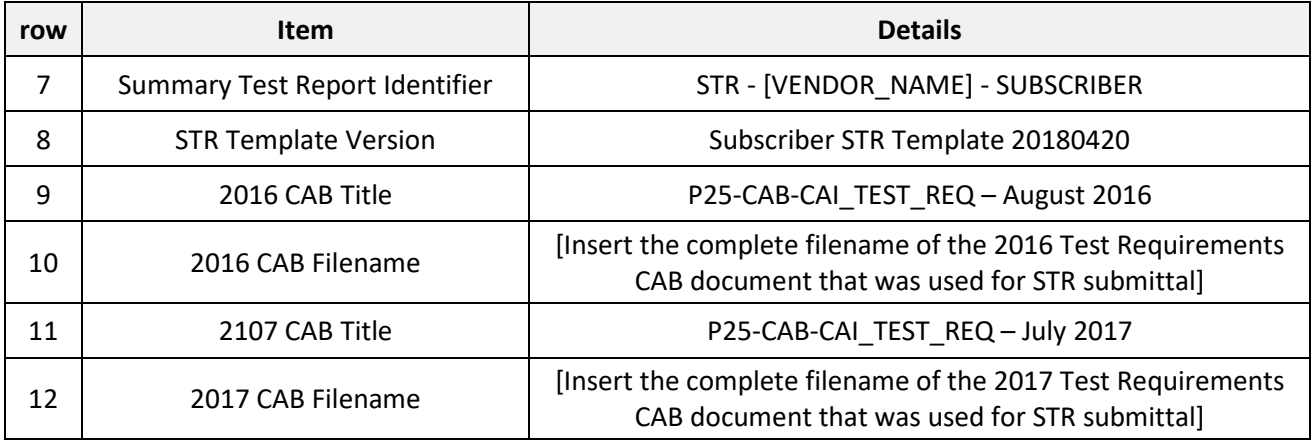

Row 7: Under the Details column, add Vendor Name to complete the STR Identifier.

- Row 10: Under the Details column, insert the filename of the 2016 Test Requirements CAB document that was used for STR submittal. The Test Requirements CABs have been updated since they were originally released. The complete filename captures the version information.
- Row 12: Under the Details column, insert the filename of the 2017 Test Requirements CAB document that was used for STR submittal. The Test Requirements CABs have been updated since they were originally released. The complete filename captures the version information.

# <span id="page-14-0"></span>**17.3 Contact Information Table**

The Contact Information Table is for the vendor to include the following: Company Name, Company Website URL, P25 CAP Contact Name, P25 CAP Contact Phone Number and P25 CAP Contact Email.

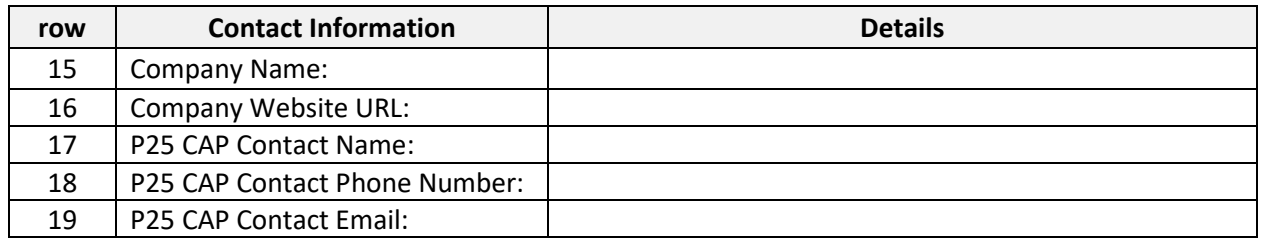

#### <span id="page-14-3"></span>Table 8. Contact Information

Row 15: Under the Details column, add the name of the company submitting the STR.

Row 16: Under the Details column, add the company's website URL.

Row 17: Under the Details column, add the contact name with regards to the STR. This is very important for future follow-ups.

Row 18: Under the Details column, add the contact's phone number.

Row 19: Under the Details column, add the contact's email address.

# <span id="page-14-1"></span>**17.4 Summary Test Report Revision History**

P25 CAP requests that each time the STR is updated, the STR revision table is updated with the date and a short description of what was changed. P25 CAP requests that the revised STR be sent to P25 CAP.

#### <span id="page-14-4"></span>Table 9. STR Revision History

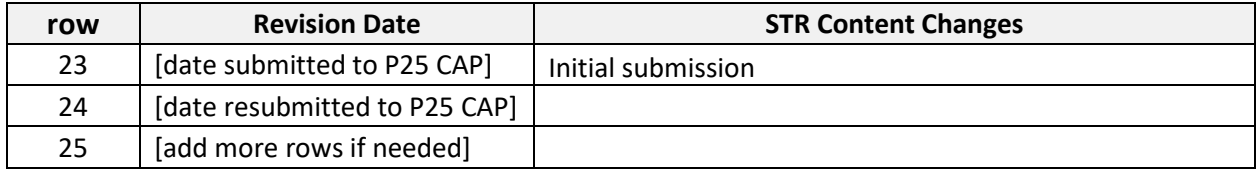

Row 23: Under Revision Date, add the date of the initial STR submission.

Row 24: Under Revision Date, add the date for a resubmission of the STR.

Row 24: Under STR Content Changes, add a description of the changes.

Row 25: Under Revision Date, add the date of the next resubmission of the STR.

Row 25: Under STR Content Changes, add a description of the changes.

# <span id="page-14-2"></span>**17.5 P25 CAP Test Laboratory Information**

P25 CAP Test Laboratory name and code are provided for every P25 Test Laboratory that provided testing for any of the test cases found in the STR. There is typically more than one P25 Test Laboratory involved. The table below shall be added for every test lab involved with the P25 CAP testing of the equipment included on the STR.

#### <span id="page-15-0"></span>Table 10. P25 CAP Test Laboratory Information

| row | Laboratory [1]                | <b>Details</b> |
|-----|-------------------------------|----------------|
| 29  | P25 CAP Test Laboratory Name: |                |
| 30  | P25 CAP Test Laboratory Code: |                |

Row 29: Under Details, add the name of the accredited P25 CAP test laboratory involved with the P25 CAP testing.

Row 30: Under Details, add the assigned P25 CAP test laboratory code. If a laboratory code has not been assigned by P25 CAP, please request a laboratory code via email to [P25CAP@hq.dhs.gov.](mailto:P25CAP@hq.dhs.gov)

# **18 STR - Models & Software Worksheet Tab**

The Models & Software Worksheet includes all the model class information, the software release information for the model class equipment, the representative equipment used for interoperability testing and the software release information for the representative equipment.

References to the STR template will be made by row number of the STR Models & Software tab.

# **18.1 Interoperability Model Class Heading**

Model Classes are defined to allow equipment that is representative of all the equipment models within a model class to be used for interoperability testing. The vendor shall provide the Vendor's Name and the Vendor's Name for the Model Class. If the vendor has more than one model class, Table 11 (Interoperability Model Class Heading) can be duplicated with Table 12 (Interoperability Model Class Table) for additional model classes.

#### <span id="page-16-0"></span>Table 11. Interoperability Model Class Heading

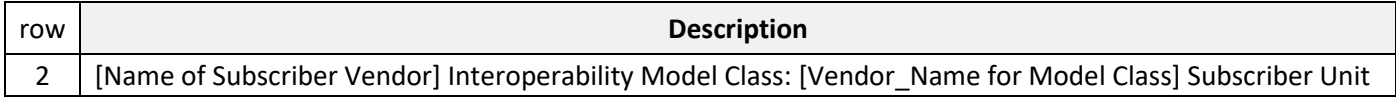

Row 2: Add the name of the subscriber vendor and the name of the subscriber model class.

# <span id="page-16-1"></span>**18.2 Interoperability Model Class Table**

In general, a model class is a group of products such that if each were tested for interoperability, all the products in the model class would have the same test case results. But, due to the wide range of P25 features and product offerings in a vendor's equipment portfolio, there could be some variation in test case results due to what features and options have been equipped in the product. The hardware and software option variations of certain models within the model class may impact the test case results of those certain models. Table rows may be removed if there are fewer than three model names. Table rows can be added if there are more than three model names.

<span id="page-16-4"></span><span id="page-16-2"></span>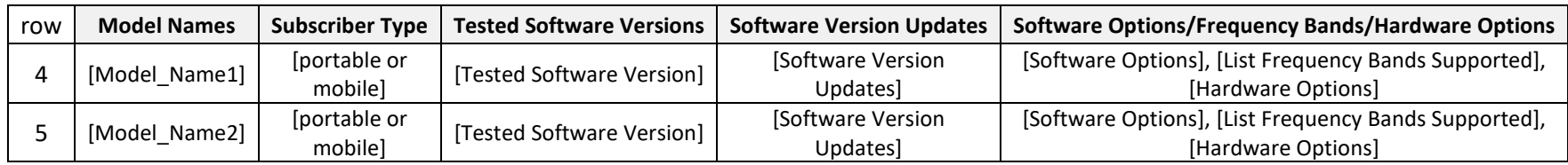

#### <span id="page-16-3"></span>Table 12. Interoperability Model Class Table

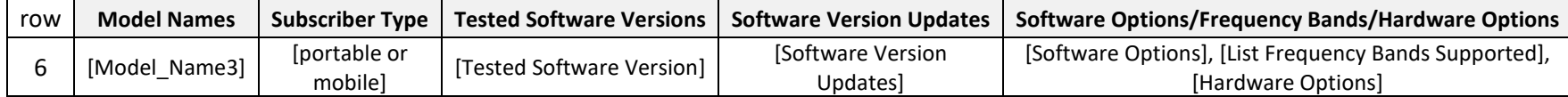

Rows 4-6: In their respective columns, the vendor shall provide the Model Names for the equipment in the model class, the Subscriber Type, the Tested Software Versions, Software Version Updates, Frequency Bands supported by the model, and all Software Options and Hardware Options that must be included to meet the model's stated test case results.

### **18.3 Representative Equipment Tables**

Interoperability testing requires 'representative equipment' in order to perform the interoperability test cases. Representative equipment is competitive equipment. P25 CAP 'Rule of Three' testing requires equipment from at least three vendors. The representative equipment models used for testing represent the test case results of the vendor's model class and of the competitive vendor's model class.

#### **18.3.1 Representative Conventional Subscriber Unit Products Tested with the Subscriber Unit for Conventional Interoperability - Direct Mode**

At a minimum, Representative Conventional Subscriber Unit Products from three vendors shall be tested with a representative subscriber model from the model class described in section 18.1 and section 18.2. Table rows can be added if there are more than three vendor names.

<span id="page-17-0"></span>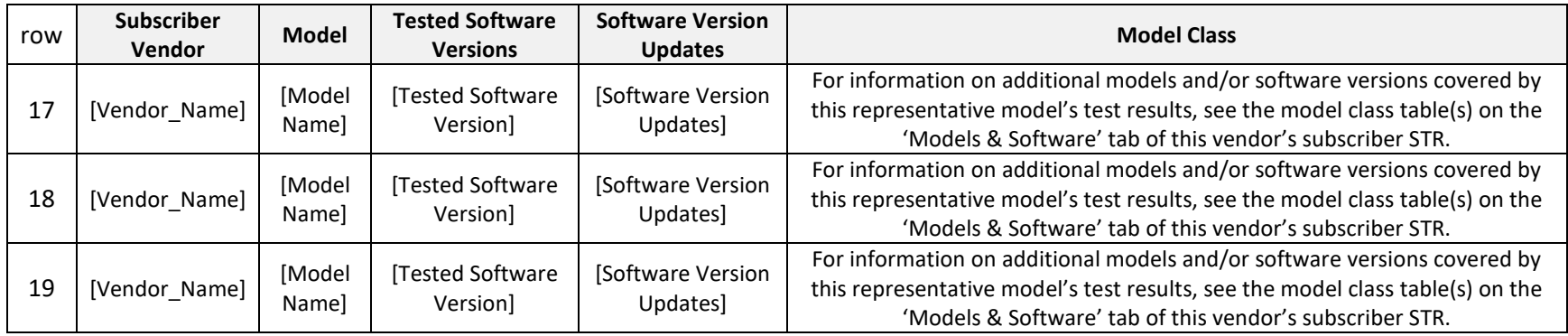

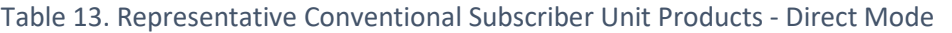

<span id="page-17-2"></span><span id="page-17-1"></span>Rows 17-19: The vendor shall provide the Vendor Name, Model Name, Tested Software Versions and Software Version Updates for the representative subscribers used for testing in their respective columns.

### **18.3.2 Representative Conventional Base Station Repeater Products Tested with the Subscriber Unit for Conventional Interoperability - Repeat Mode**

At a minimum, Representative Conventional Base Station Repeater Products from three vendors shall be tested with a representative subscriber model from the model class described in section 18.1 and section 18.2. Table rows can be added if there are more than three vendor names.

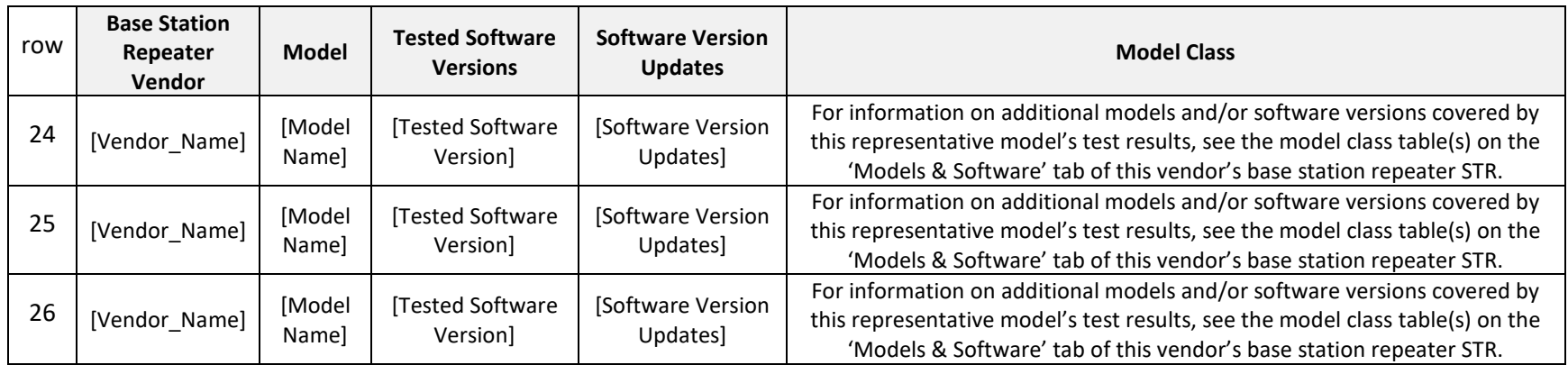

Table 14. Representative Conventional Base Station Repeater Products - Repeat Mode

<span id="page-18-2"></span><span id="page-18-0"></span>Rows 24-26: The vendor shall provide the Vendor Name, Model Name, Tested Software Versions and Software Version Updates for the representative base station repeaters used for testing in their respective columns.

#### **18.3.3 Representative Conventional Base Station Repeater Products Tested with the Subscriber Unit for Conventional Interoperability - FNE Dispatch Monitoring Console - Repeat Mode**

<span id="page-18-1"></span>At a minimum, Representative Conventional Base Station Repeater Products with FNE Dispatch Monitoring Console from three vendors shall be tested with a representative subscriber model from the model class described in section 18.1 and section 18.2. Table rows can be added if there are more than three vendor names.

| row | <b>Base Station</b><br>Repeater<br><b>Vendor</b> | <b>Model</b>    | <b>Tested Software</b><br><b>Versions</b> | <b>Software Version</b><br><b>Updates</b> | <b>Model Class</b>                                                                                                    |
|-----|--------------------------------------------------|-----------------|-------------------------------------------|-------------------------------------------|----------------------------------------------------------------------------------------------------|
| 32  | [Vendor_Name]                                    | [Model<br>Name] | Tested Software<br>Version                | [Software Version<br>Updates]             | For information on additional models and/or software versions covered by<br>this representative model's test results, see the model class table(s) on the<br>'Models & Software' tab of this vendor's base station repeater STR. |
| 33  | [Vendor_Name]                                    | [Model<br>Name] | Tested Software<br>Version                | [Software Version]<br>Updates]            | For information on additional models and/or software versions covered by<br>this representative model's test results, see the model class table(s) on the<br>'Models & Software' tab of this vendor's base station repeater STR. |
| 34  | [Vendor Name]                                    | [Model<br>Name] | Tested Software<br>Version                | [Software Version]<br>Updates]            | For information on additional models and/or software versions covered by<br>this representative model's test results, see the model class table(s) on the<br>'Models & Software' tab of this vendor's base station repeater STR. |

Table 15. Representative Conventional Base Station Repeater Products - FNE Dispatch Monitoring Console - Repeat Mode

<span id="page-19-1"></span>Rows 32-34: The vendor shall provide the Vendor Name, Model Name, Tested Software Versions and Software Version Updates for the representative base station repeaters used for testing in their respective columns.

#### **18.3.4 Representative Trunked Base Station Repeater Products Tested with the Subscriber Unit for Trunked Interoperability - FDMA**

At a minimum, Representative Trunked Base Station Repeater Products from three vendors shall be tested with a representative subscriber model from the model class described in section 18.1 and section 18.2. Table rows can be added if there are more than three vendor names.

<span id="page-19-2"></span><span id="page-19-0"></span>

| Row | <b>Base Station</b><br>Repeater<br><b>Vendor</b> | <b>Model</b>    | <b>Tested Software</b><br><b>Versions</b> | <b>Software Version</b><br><b>Updates</b> | <b>Model Class</b>                                                                                                    |
|-----|--------------------------------------------------|-----------------|-------------------------------------------|-------------------------------------------|----------------------------------------------------------------------------------------------------|
| 39  | [Vendor_Name]                                    | [Model<br>Namel | Tested Software<br>Version]               | [Software Version]<br>Updates]            | For information on additional models and/or software versions covered by<br>this representative model's test results, see the model class table(s) on the<br>'Models & Software' tab of this vendor's base station repeater STR. |
| 40  | [Vendor Name]                                    | [Model<br>Namel | Tested Software<br>Version]               | [Software Version]<br>Updates]            | For information on additional models and/or software versions covered by<br>this representative model's test results, see the model class table(s) on the<br>'Models & Software' tab of this vendor's base station repeater STR. |

Table 16. Representative Trunked Base Station Repeater Products - FDMA

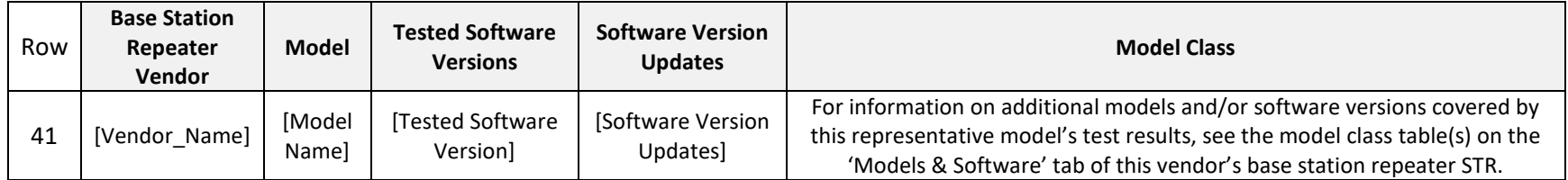

Rows 39-41: The vendor shall provide the Vendor Name, Model Name, Tested Software Versions and Software Version Updates for the representative base station repeaters used for testing in their respective columns.

### **18.3.5 Representative Trunked Base Station Repeater Products Tested with the Subscriber Unit for Trunked Interoperability - TDMA**

At a minimum, Representative Trunked Base Station Repeater Products from three vendors shall be tested with a representative subscriber model from the model class described in section 18.1 and section 18.2. Table rows can be added if there are more than three vendor names.

| row | <b>Base Station</b><br>Repeater<br><b>Vendor</b> | <b>Model</b>    | <b>Tested Software</b><br><b>Versions</b> | <b>Software Version</b><br><b>Updates</b> | <b>Model Class</b>                                                                                                    |
|-----|--------------------------------------------------|-----------------|-------------------------------------------|-------------------------------------------|----------------------------------------------------------------------------------------------------|
| 46  | [Vendor Name]                                    | [Model<br>Namel | Tested Software<br>Version]               | [Software Version<br>Updates]             | For information on additional models and/or software versions covered by<br>this representative model's test results, see the model class table(s) on the<br>'Models & Software' tab of this vendor's base station repeater STR. |
| 47  | [Vendor Name]                                    | [Model<br>Namel | Tested Software<br>Version                | [Software Version<br>Updates]             | For information on additional models and/or software versions covered by<br>this representative model's test results, see the model class table(s) on the<br>'Models & Software' tab of this vendor's base station repeater STR. |
| 48  | [Vendor Name]                                    | [Model<br>Name] | Tested Software<br>Version]               | [Software Version<br>Updates]             | For information on additional models and/or software versions covered by<br>this representative model's test results, see the model class table(s) on the<br>'Models & Software' tab of this vendor's base station repeater STR. |

Table 17. Representative Trunked Base Station Repeater Products - TDMA

<span id="page-20-1"></span><span id="page-20-0"></span>Rows 46-48: The vendor shall provide the Vendor Name, Model Name, Tested Software Versions and Software Version Updates for the representative base station repeaters used for testing in their respective columns.

# **19 STR - Model Name Worksheet Tab**

The third type of worksheet in the STR is the Model Name worksheet. The vendor will determine which subscriber products will have a distinct Model Name and therefore a distinct Model Name worksheet tab. Each Model Name will have its own worksheet tab. The Model Name worksheet tab can be copied for additional worksheets for additional Model Names. Each worksheet tab will be labelled with its Model Name.

References to the Model Name worksheet of the STR template will be made by row number of the STR Model Name worksheet tab.

# **19.1 Product Under Test Table**

The vendor will state the Model Name for the equipment. The vendor will state any hardware capability/options or software options that must to be installed to support the reported test case results contained within the Model Name Worksheet.

#### Table 18. Product Under Test Table

<span id="page-21-0"></span>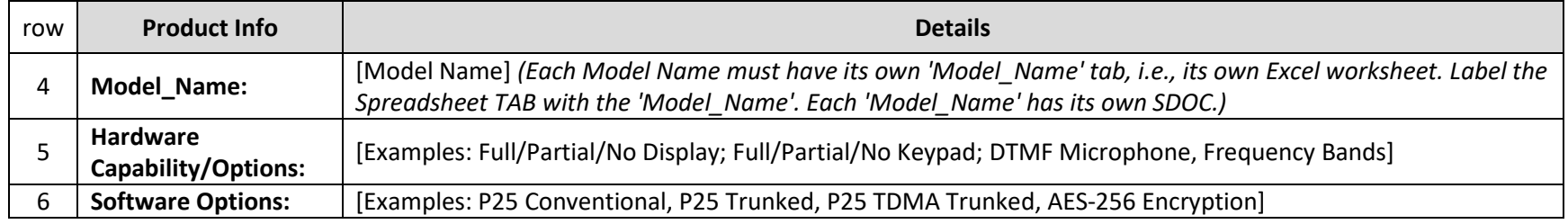

<span id="page-21-1"></span>Row 4: Under the Details column, the vendor shall add the model name for the worksheet tab. This model name shall also be used for titling the worksheet tab.

Row 5: Under the Details column, the vendor shall add all hardware options that impact the passage of any of the test requirements or test cases. The option naming should use generic names such as shown in the examples.

<span id="page-21-3"></span>Row 6: Under the Details column, the vendor shall add all software options that impact the passage of any of the test requirements or test cases. The option naming should use generic names such as shown in the examples.

# **19.2 Test Case Result Notations and Definitions**

<span id="page-21-2"></span>Test case notations and definitions are primarily used to indicate whether a requirement or test case result passed, failed or is unsupported by the vendor.

As noted above, although products may reuse the same software release, products may not all have the same capability to pass some test cases. If there is a test case that requires a particular hardware capability or option, or a particular software option to pass a test case, the vendor will indicate that with a test case notation/definition that defines what is required to pass the test case.

Vendors are allowed to add notations/definitions as needed. P25 CAP will review any additional notations/definitions.

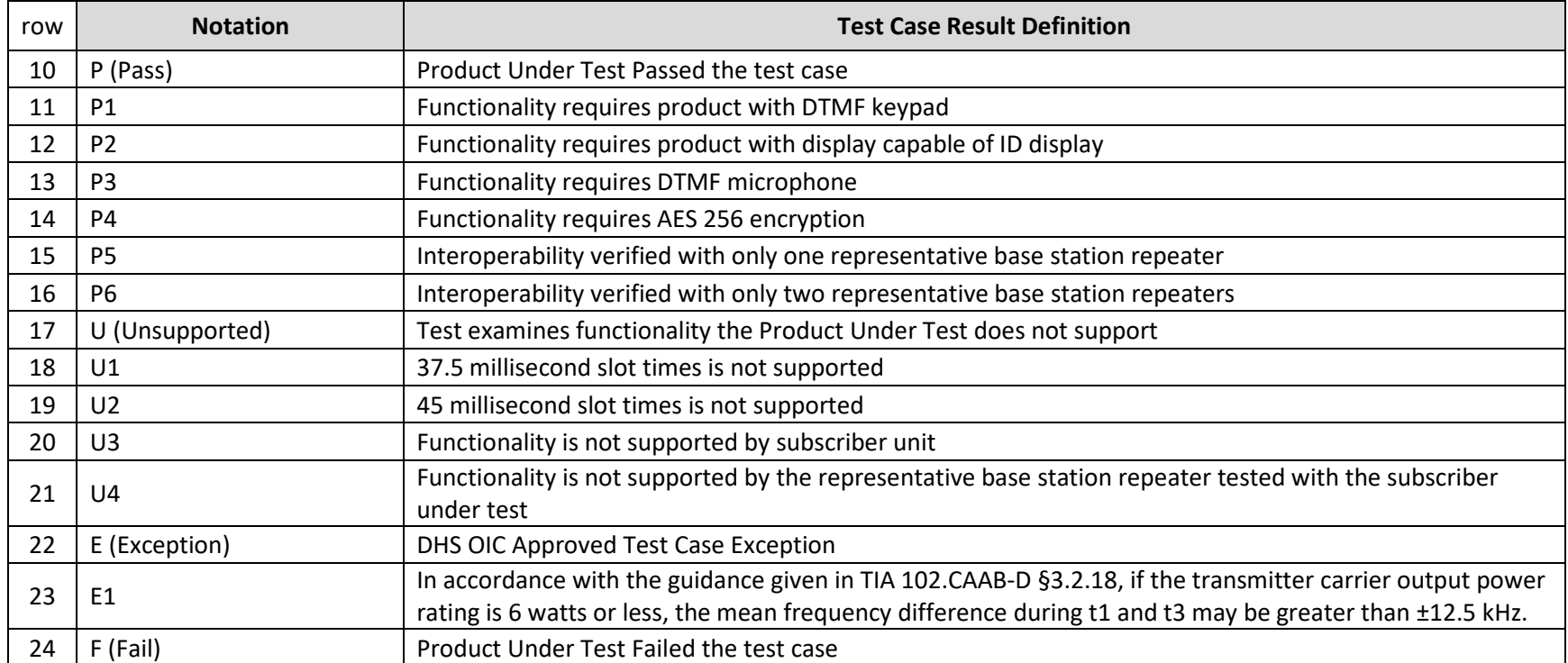

#### Table 19. Test Case Results Notations and Defintions

# <span id="page-22-1"></span>**19.3 Conventional Subscriber Performance**

<span id="page-22-0"></span>The conventional performance test case results section of the Model Name worksheet is introduced by the banner shown below. It is noted that the test cases for the 2016 and the 2017 CAB are identical for this test section. The vendor states the DTR Identifier for the conventional performance testing.

#### Table 20. Banner for Conventional Subscriber Performance

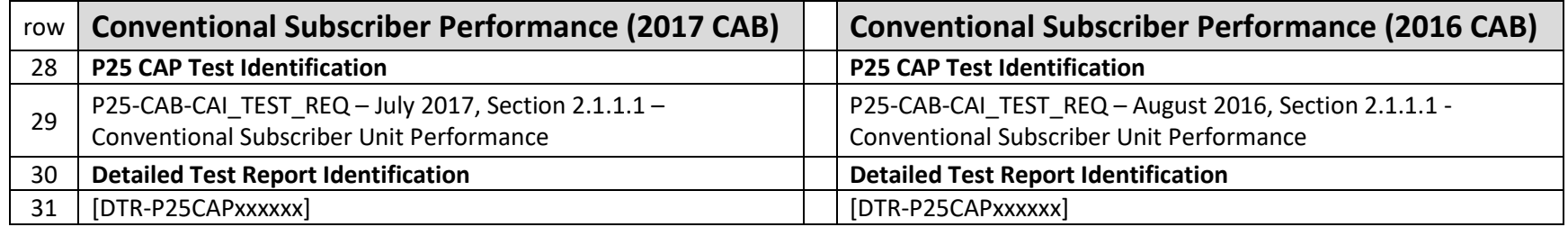

Row 31: Under the 'Conventional Subscriber Performance (2017 CAB)' column, record the DTR Identifier for the test section if the vendor is submitting the STR according to the 2017 CAB. Note that a DTR Identifier from previous testing may be recorded if testing cases have not changed.

<span id="page-23-1"></span>Row 31: Under the 'Conventional Subscriber Performance (2016 CAB)' column, record the DTR Identifier for the test section if the vendor is submitting the STR according to the 2016 CAB. Note that a DTR Identifier from previous testing may be recorded if testing cases have not changed.

### **19.3.1 Conventional Subscriber Unit Receiver Test Case Results**

The table below is used to capture the test case results for this test section. If the equipment model only supports a single frequency band or two or three frequency bands, state the test case results for the frequency bands that are supported. The worksheet **content** of the unsupported frequency bands can be deleted. Please do not deleted the **cells** within the worksheet.

<span id="page-23-2"></span><span id="page-23-0"></span>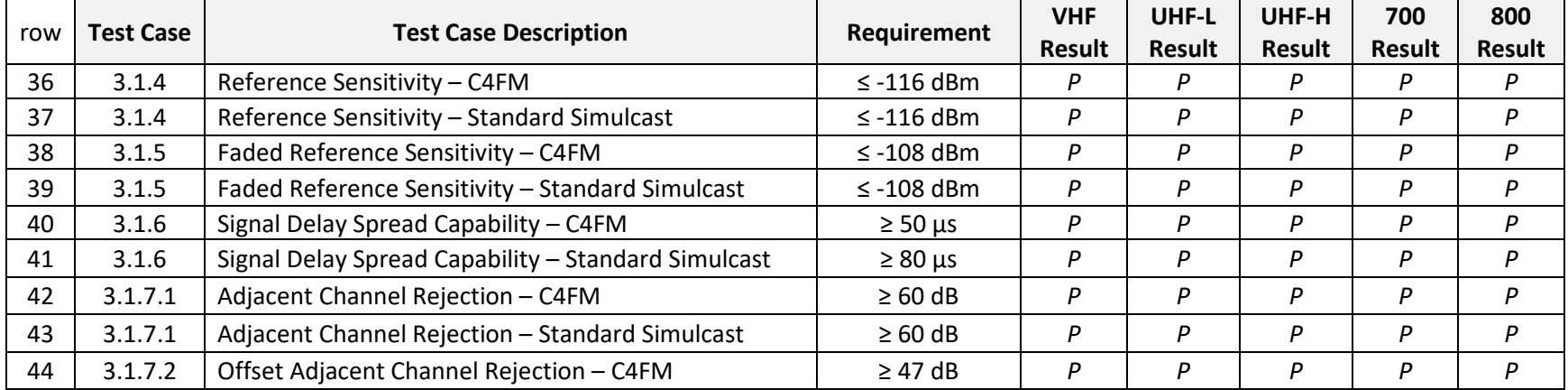

#### Table 21. Conventional Subscriber Unit Receiver Tests

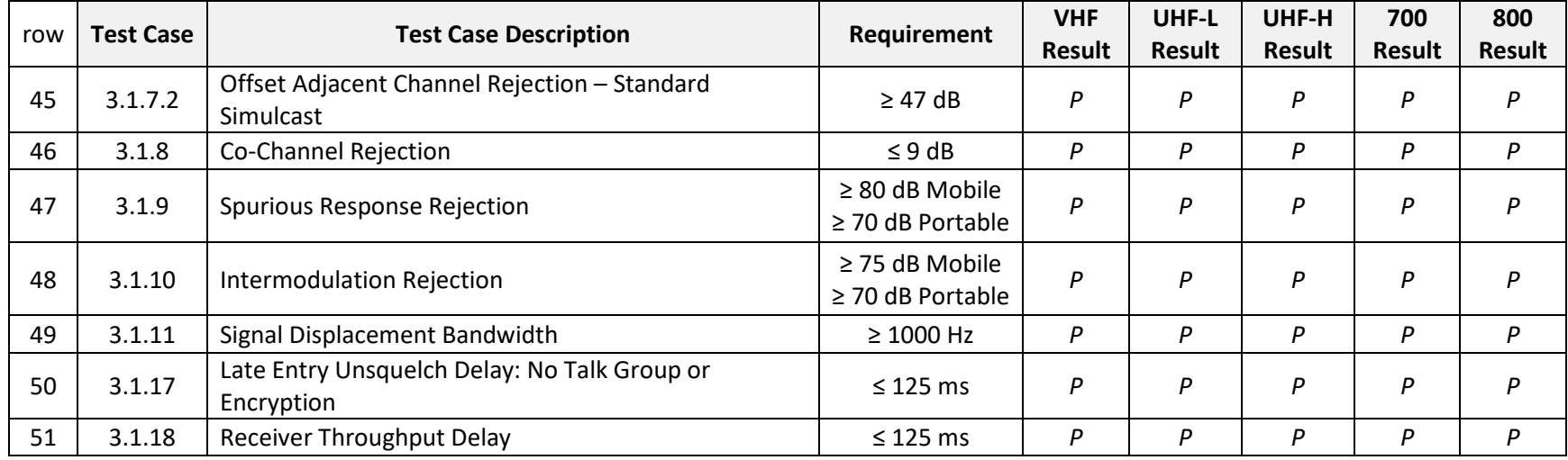

Rows 36-51: The vendor shall record the test case results for the frequency band tested. The test case results for subscriber models that support one or a multiband radio (multiple frequency bands in one physical radio) can be recorded in one table. The test case results for subscriber models that are available in multiple frequency bands but not as a multiband radio can be recorded in one table.

### **19.3.2 Conventional Subscriber Unit Transmitter Test Case Results**

The table below is used to capture the test case results for this test section. If the equipment model only supports a single frequency band or two or three frequency bands, state the test case results for the frequency bands that are supported. The worksheet **content** of the unsupported frequency bands can be deleted. Please do not deleted the **cells** within the worksheet.

Table 22. Conventional Subscriber Unit Transmitter Tests

<span id="page-24-1"></span><span id="page-24-0"></span>

|     | Test   |                                                      |                               | <b>VHF</b>    | UHF-L         | UHF-H         | 700           | 800           |
|-----|--------|------------------------------------------------------|-------------------------------|---------------|---------------|---------------|---------------|---------------|
| row | Case   | <b>Test Case Description</b>                         | Requirement                   | <b>Result</b> | <b>Result</b> | <b>Result</b> | <b>Result</b> | <b>Result</b> |
| 54  | 3.2.8  | Unwanted Emissions: Adjacent Channel Power<br>Ratio* | $\geq$ 67 dB (non-<br>700MHz) |               | D             |               | D             |               |
| 55  | 3.2.12 | <b>Transmitter Attack Time</b>                       | $\leq 50$ ms                  |               | D             |               |               |               |
| 56  | 3.2.12 | Encoder Attack Time                                  | $\leq 100$ ms                 |               |               |               |               |               |
| 57  | 3.2.14 | <b>Transmitter Throughput Delay</b>                  | $\leq$ 125 ms                 |               |               |               |               |               |

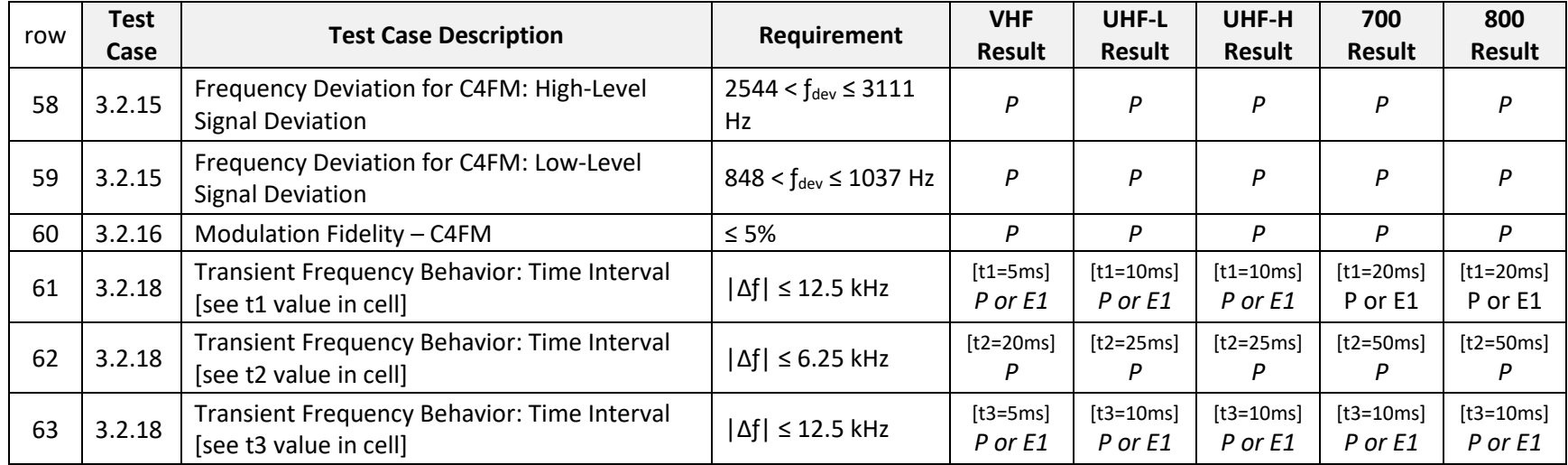

\*700MHz Adjacent Channel Power Ratio test is passed based on test results submitted for FCC equipment authorization.

Rows 54-63: The vendor shall record the test case results for the frequency band tested. The test case results for subscriber models that support one or a multiband radio (multiple frequency bands in one physical radio) can be recorded in one table. The test case results for subscriber models that are available in multiple frequency bands but not as a multiband radio can be recorded in one table.

# **19.4 Trunked Subscriber Performance - FDMA**

The trunked performance test case results section of the Model Name worksheet is introduced by the banner shown below. It is noted that the test cases for the 2016 and the 2017 CAB are identical for this test section. The vendor states the DTR Identifier for the trunked performance testing.

<span id="page-25-1"></span><span id="page-25-0"></span>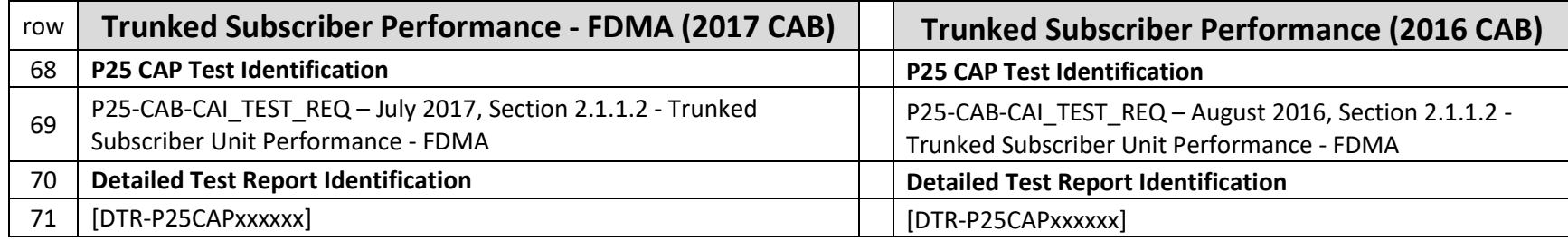

Table 23. Banner for Trunked Subscriber Performance - FDMA

- Row 71: Under the 'Trunked Subscriber Performance (2017 CAB)' column, record the DTR Identifier for the test section if the vendor is submitting the STR according to the 2017 CAB. Note that a DTR Identifier from previous testing may be recorded if testing cases have not changed.
- Row 71: Under the 'Trunked Subscriber Performance (2016 CAB)' column, record the DTR Identifier for the test section if the vendor is submitting the STR according to the 2016 CAB. Note that a DTR Identifier from previous testing may be recorded if testing cases have not changed.

### **19.4.1 Trunked Subscriber Unit Receiver Test Case Results - FDMA**

The table below is used to capture the test case results for this test section. If the equipment model only supports a single frequency band or two or three frequency bands, state the test case results for the frequency bands that are supported. The worksheet **content** of the unsupported frequency bands can be deleted. Please do not deleted the **cells** within the worksheet.

<span id="page-26-1"></span><span id="page-26-0"></span>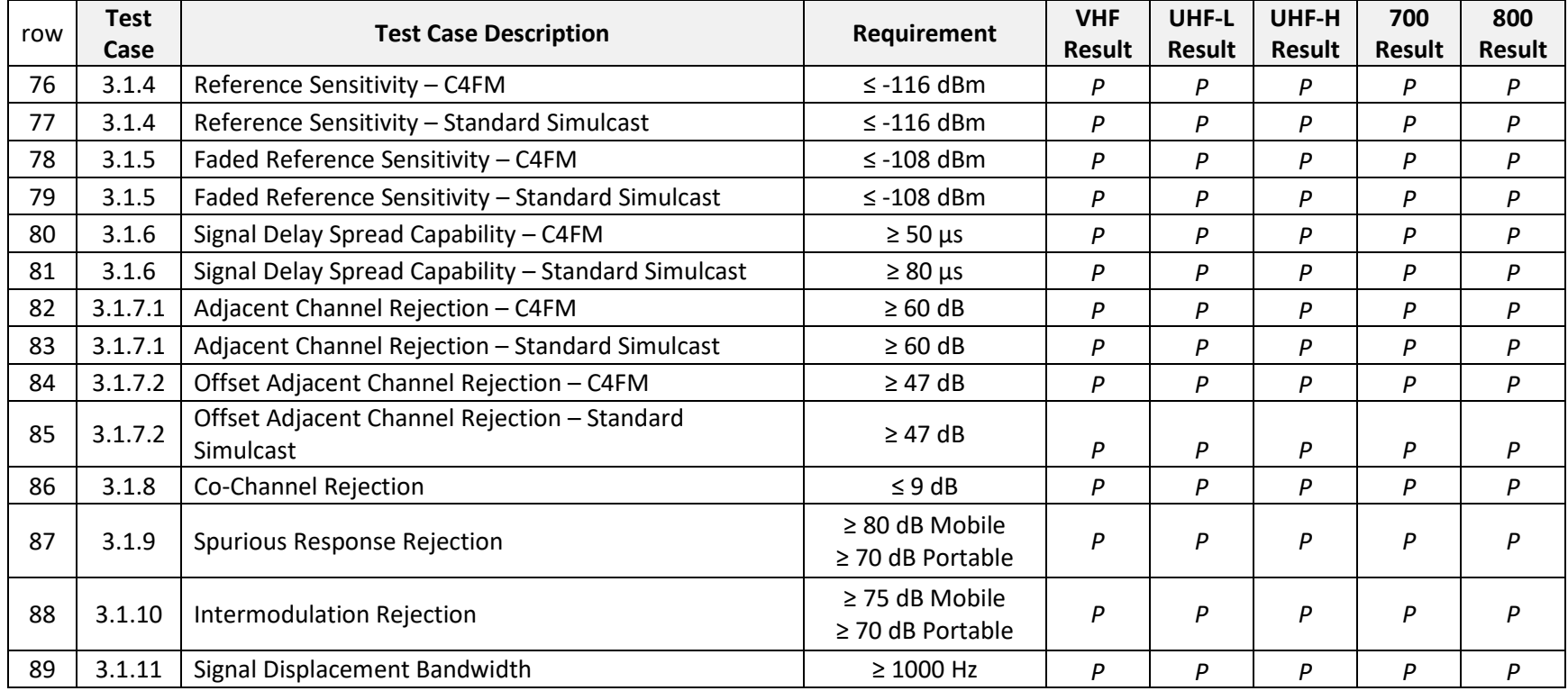

#### Table 24. Trunked Subscriber Unit Receiver Tests - FDMA

Rows 76-89: The vendor shall record the test case results for the frequency band tested. The test case results for subscriber models that support one or a multiband radio (multiple frequency bands in one physical radio) can be recorded in one table. The test case results for subscriber models that are available in multiple frequency bands but not as a multiband radio can be recorded in one table.

### **19.4.2 Trunked Subscriber Unit Transmitter Test Case Results - FDMA**

The table below is used to capture the test case results for this test section. If the equipment model only supports a single frequency band or two or three frequency bands, state the test case results for the frequency bands that are supported. The worksheet **content** of the unsupported frequency bands can be deleted. Please do not deleted the **cells** within the worksheet.

<span id="page-27-0"></span>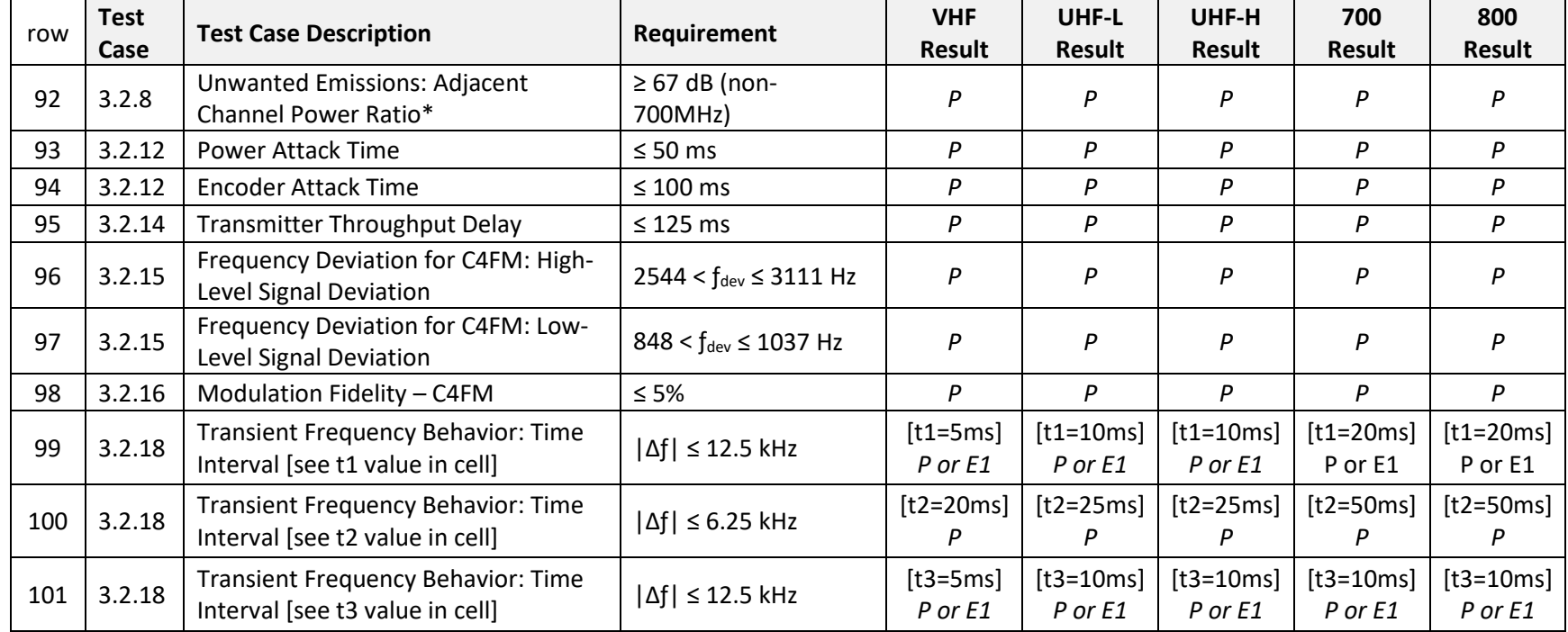

Table 25. Trunked Subscriber Unit Transmitter Tests - FDMA

<span id="page-27-1"></span>Rows 92-101: The vendor shall record the test case results for the frequency band tested. The test case results for subscriber models that support one or a multiband radio (multiple frequency bands in one physical radio) can be recorded in one table. The test case results for subscriber models that are available in multiple frequency bands but not as a multiband radio can be recorded in one table.

# **19.4.3 Trunked Subscriber Unit Trunked Test Case Results - FDMA**

The table below is used to capture the test case results for this test section. These test cases are independent of frequency band. Any frequency band may be used for these test cases.

<span id="page-28-1"></span><span id="page-28-0"></span>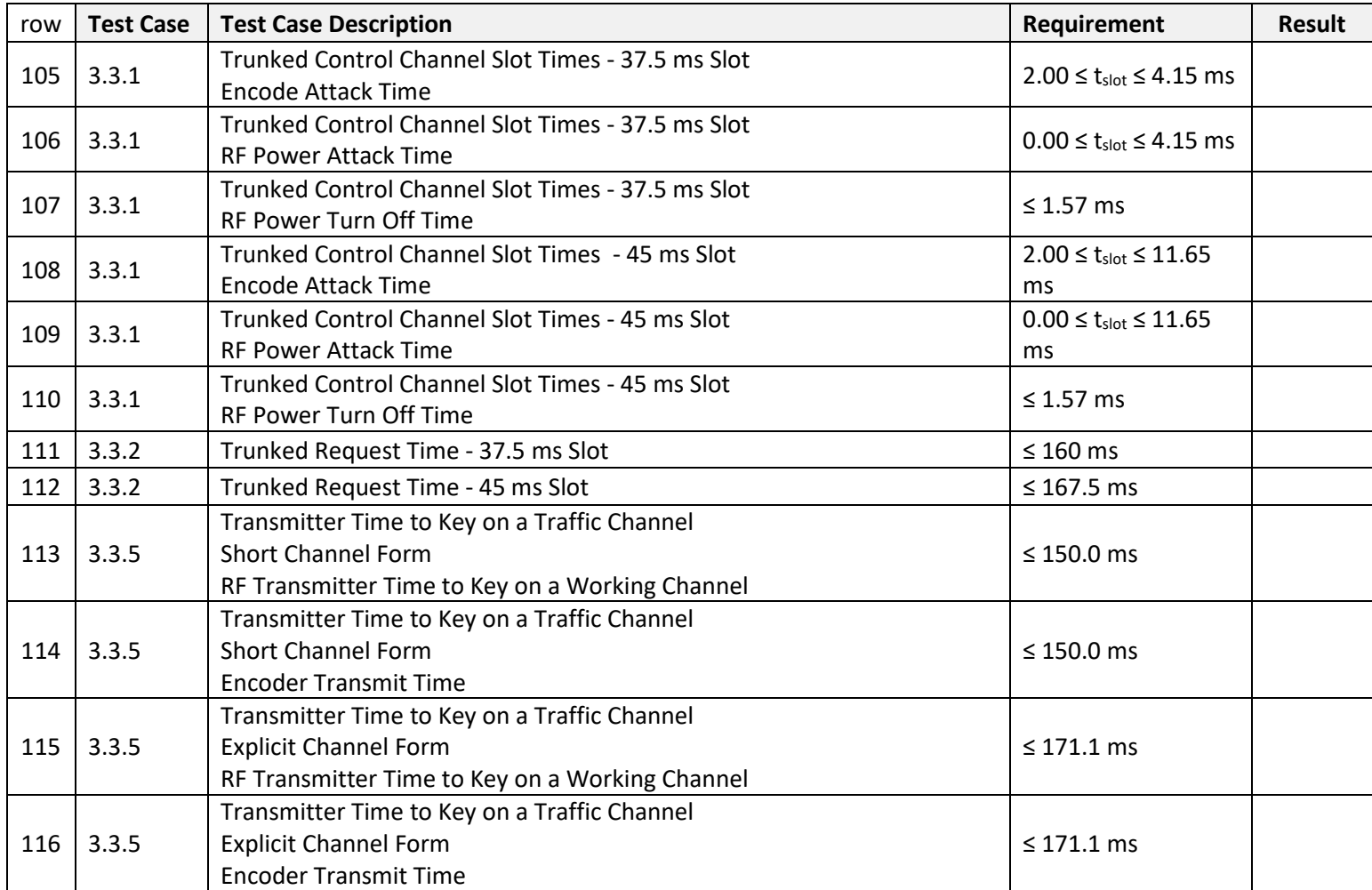

Table 26. Trunked Subscriber Unit Trunked Tests - FDMA

Rows 105-116: The vendor shall provide test case results for the representative product. The representative product may be from any frequency band.

# **19.5 Trunked Subscriber Performance - TDMA**

The trunked performance test case results section of the Model Name worksheet is introduced by the banner shown below. It is noted that these test cases are only for the 2017 CAB. The vendor states the DTR Identifier for the trunked performance testing.

Table 27. Banner for Conventional Subscriber Performance - TDMA

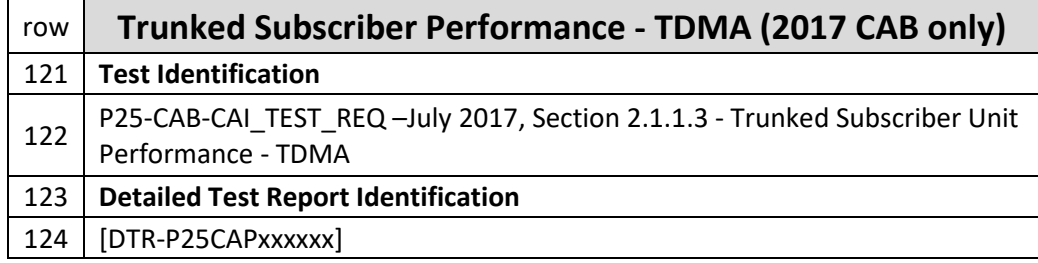

<span id="page-29-0"></span>Row 124: Under the 'Trunked Subscriber Performance - TDMA (2017 CAB only)' column, record the DTR Identifier for the test section if the vendor is submitting the STR according to the 2017 CAB. This section is only utilized for the 2017 CAB.

### **19.5.1 Trunked Subscriber Unit Receiver Test Case Results - TDMA**

<span id="page-29-2"></span>The table below is used to capture the test case results for this test section. If the equipment model only supports a single frequency band or two or three frequency bands, state the test case results for the frequency bands that are supported. The worksheet **content** of the unsupported frequency bands can be deleted. Please do not deleted the **cells** within the worksheet.

<span id="page-29-3"></span><span id="page-29-1"></span>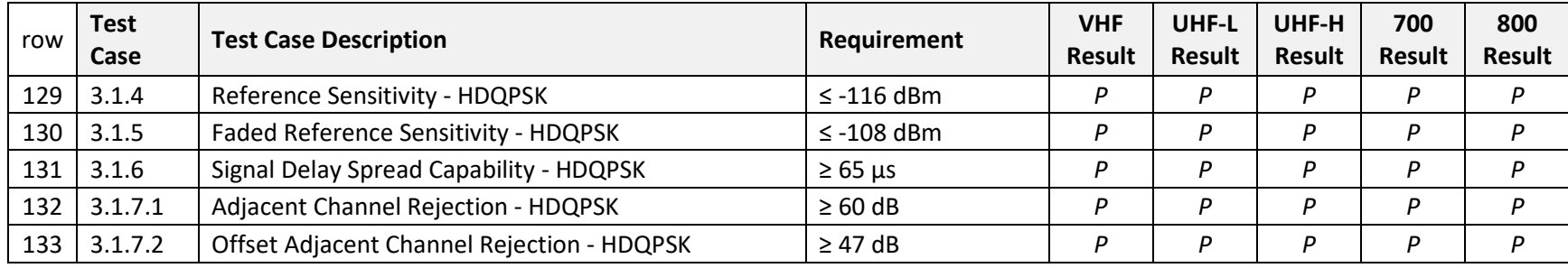

#### Table 28. Trunked Subscriber Unit Receiver Tests - TDMA

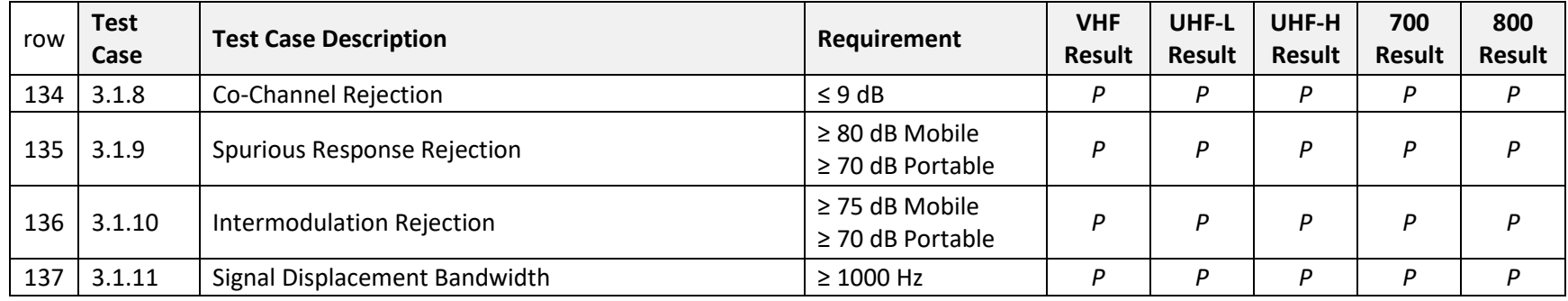

Rows 129-137: The vendor shall record the test case results for the frequency band tested. The test case results for subscriber models that support one or a multiband radio (multiple frequency bands in one physical radio) can be recorded in one table. The test case results for subscriber models that are available in multiple frequency bands but not as a multiband radio can be recorded in one table.

### **19.5.2 Trunked Subscriber Unit Transmitter Test Case Results - TDMA**

The table below is used to capture the test case results for this test section. If the equipment model only supports a single frequency band or two or three frequency bands, state the test case results for the frequency bands that are supported. The worksheet **content** of the unsupported frequency bands can be deleted. Please do not deleted the **cells** within the worksheet.

#### Table 29. Trunked Subscriber Unit Transmitter Tests - TDMA

<span id="page-30-1"></span><span id="page-30-0"></span>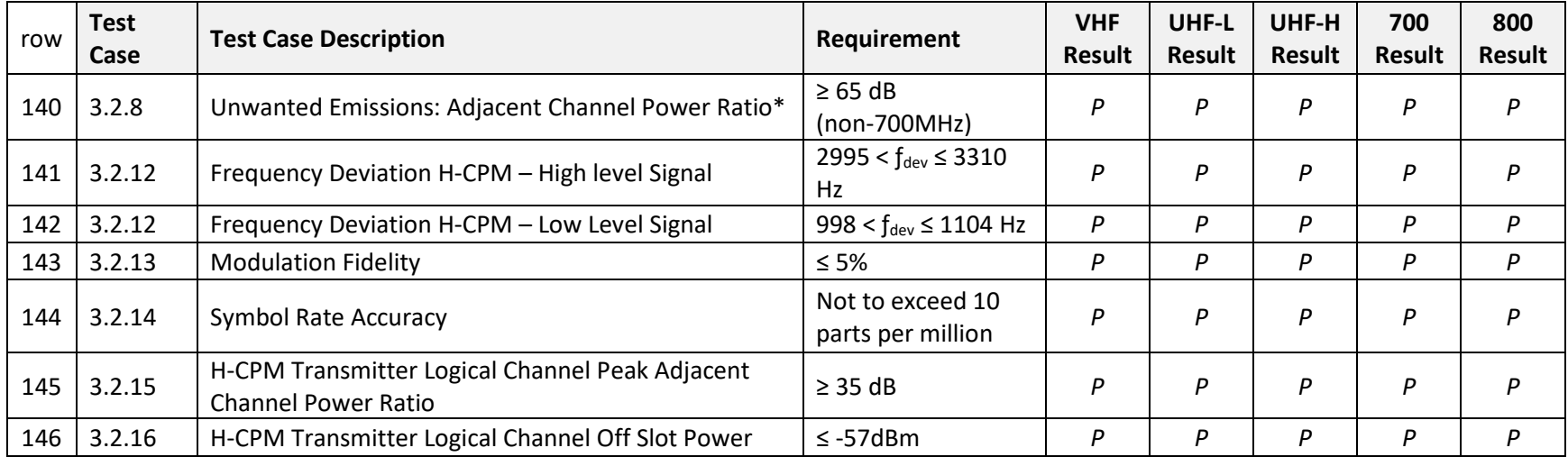

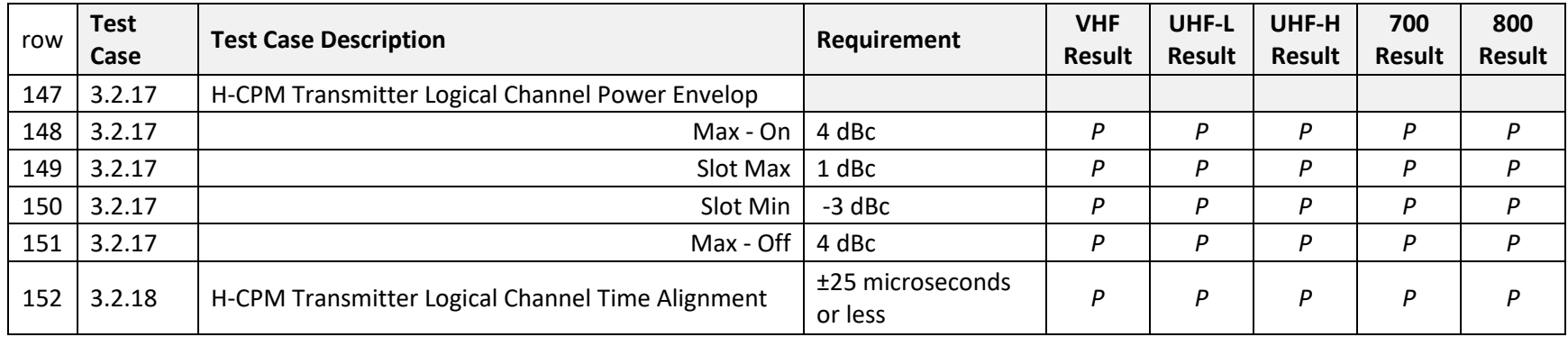

Rows 140-152: The vendor shall record the test case results for the frequency band tested. The test case results for subscriber models that support one or a multiband radio (multiple frequency bands in one physical radio) can be recorded in one table. The test case results for subscriber models that are available in multiple frequency bands but not as a multiband radio can be recorded in one table.

# **19.6 Conventional Subscriber Unit Interoperability - Direct Mode**

The conventional interoperability (direct mode) test case results section of the Model Name worksheet is introduced by the banner shown below. It is noted that the test cases for the 2016 and the 2017 CAB are identical for this test section. This test section includes test cases that must be passed to be compliant with the P25 CAP Minimum Features Requirements CAB. These features are noted in the test case results table.

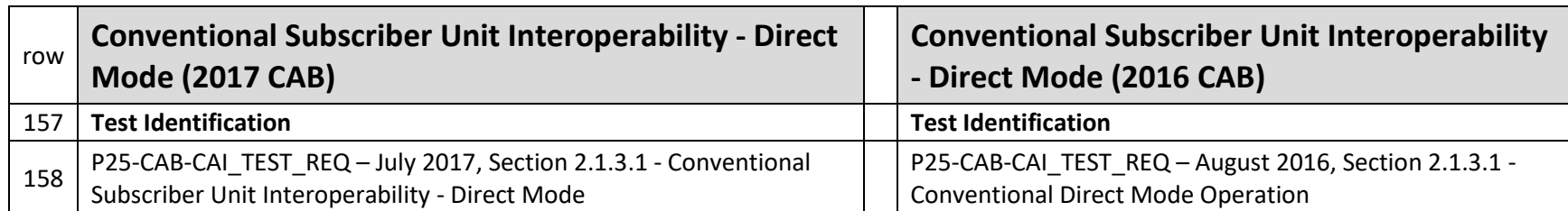

Table 30. Banner for Conventional Subscriber Unit - Direct Mode Interoperability Testing

### <span id="page-32-0"></span>**19.6.1 Representative Conventional Subscriber Unit Products Tested with the Subscriber Unit for Conventional Interoperability - Direct Mode**

Interoperability testing requires that the vendor test against equipment from three representative equipment vendors. The vendor states the representative subscriber vendor name and the model name of the equipment from the representative subscriber vendor. Each of the representative products is given a Product No. that correlates to the 'Product [x] Result' column in the test case results table directly below.

<span id="page-32-2"></span>The DTR Identifier is stated for each of the three representative subscriber vendors. The DTR Identifier may be the same identifier. Table rows can be added if there are more than three vendor names.

<span id="page-32-1"></span>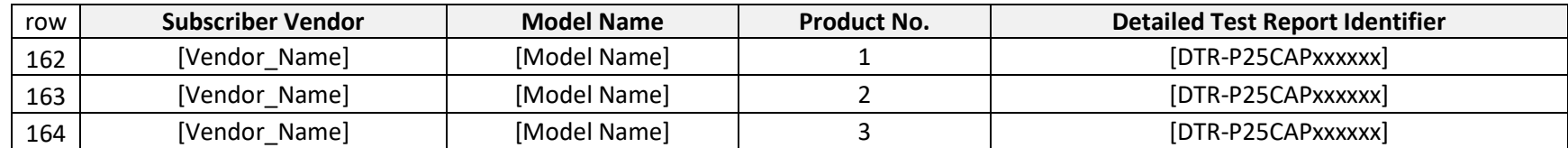

Table 31. Representative Conventional Subscriber Unit Products Tested with the Subscriber Unit for Conventional Interoperability - Direct Mode

<span id="page-32-3"></span>Rows 162-164: In their respective columns, the vendor shall provide the Subscriber Vendor name and the Model Names for the representative equipment that was tested. The DTR Identifier that corresponds to the tested representative equipment shall be recorded in the 'Detailed Test Report Identifier' column. Each representative product shall be numbered in the Product No. column. This product number corresponds to the 'Product (x) Result' column found in the Test Case Results table that follows this table.

# **19.6.2 Conventional Subscriber Unit Interoperability Test Case Results - Direct Mode**

The table below is used to capture the test case results for this test section. These test cases are independent of frequency band. Any frequency band may be used for these test cases. Please note the correspondence between the numbers in the column cells labelled 'Product No.' and the multiple column cells labeled 'Product [x] Result.' For clarity, 'Product No. 1' of the representative products table corresponds with 'Product 1 Results' of the test case results table; 'Product No. 2' corresponds with 'Product 2 Results'; 'Product No. 3' corresponds with 'Product 3 Results'; and so on. Table columns can be added if there are more than three vendor names.

As part of the P25 CAP Minimum Feature Requirement, Test Cases 2.2.1, 2.2.2, 2.2.3 and 2.2.8 must have a Passed test case result.

<span id="page-33-1"></span><span id="page-33-0"></span>

| row | <b>Test</b> | <b>Description</b>                                                                                    |               | <b>Product 2</b> | <b>Product 3</b> |
|-----|-------------|----------------------------------------------------------------------------------------------------|---------------|------------------|------------------|
|     | Case        |                                                                                                    | <b>Result</b> | <b>Result</b>    | <b>Result</b>    |
| 170 | $2.2.1***$  | Matching NAC Operation and SU Unaddressed Voice Call**                                                |               |                  |                  |
| 171 | 2.2.1.4.1   | Test Case 1 - Unaddressed Voice Call                                                                  |               |                  |                  |
| 172 | $2.2.2**$   | Matching NAC Operation and SU Routine Group Voice Call**                                              |               |                  |                  |
| 173 | 2.2.2.4.1   | Test Case 1 - Routine Group Voice Call                                                                |               |                  |                  |
| 174 | $2.2.3**$   | Monitor Mode - SU Group Voice Call**                                                                  |               |                  |                  |
| 175 | 2.2.3.4.1   | Test Case 1 - Receiving Group Call                                                                    |               |                  |                  |
| 176 | $2.2.8**$   | Accept Any NAC in Normal & Selective Squelch Mode - SU Group Voice<br>Call**                          |               |                  |                  |
| 177 | 2.2.8.4.1   | Test Case 1 – Receiving Group Call with Receive NAC \$F7E under Normal<br>and Selective Squelch Modes |               |                  |                  |
| 178 | 2.2.4       | <b>Emergency Call</b>                                                                                 |               |                  |                  |
| 179 | 2.2.4.4.1   | Test Case 1 - Emergency Call                                                                          |               |                  |                  |
| 180 | 2.2.5       | <b>Unit-to-Unit Voice Call</b>                                                                        |               |                  |                  |
| 181 | 2.2.5.4.1   | Test Case 1 – Initiate Unit-to-Unit Call from SU 1                                                    |               |                  |                  |
| 182 | 2.2.5.4.2   | Test Case 2 – Initiate Unit-to-Unit Call from SU 5                                                    |               |                  |                  |
| 183 | 2.2.6       | Unit-to-Unit Voice Call - Receiving Units also in Monitor Mode                                        |               |                  |                  |
| 184 | 2.2.6.4.1   | Test Case 1 - Initiate Unit-to-Unit Call from SU 1                                                    |               |                  |                  |
| 185 | 2.2.6.4.2   | Test Case 2 - Initiate Unit-to-Unit Call from SU 5                                                    |               |                  |                  |
| 186 | 2.2.7       | <b>Encryption</b>                                                                                     |               |                  |                  |

Table 32. Conventional Subscriber Unit Interoperability Tests - Direct Mode

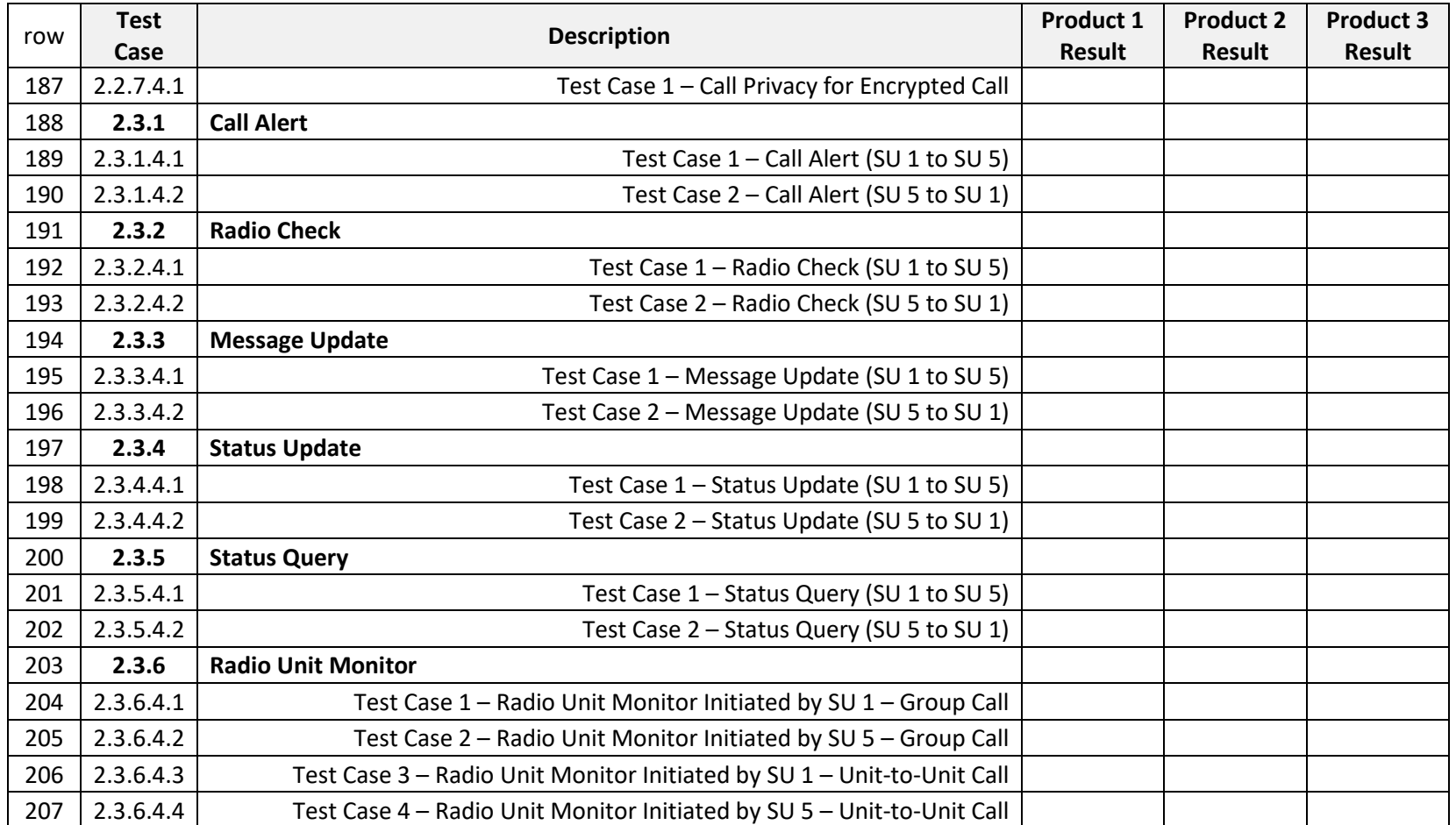

\*\* P25 CAP Minimum Feature Requirement - Test Case Result must be a Pass (P)

Rows 170-207: In their respective columns, the vendor shall provide test case results for the representative products from a minimum of three different vendors. More 'Product Result' columns may be added if more representative products are tested.

# **19.7 Conventional Subscriber Unit Interoperability - Repeat Mode**

The conventional interoperability (repeat mode) test case results section of the Model Name worksheet is introduced by the banner shown below. It is noted that while the test cases for these test sections are identical, the 2016 CAB calls out the test cases in a specific table (Table 7) within section 2.1.3.2 of the 2016 CAB, while the 2017 CAB has the same test cases called out within a single section 2.1.3.2 of the 2017 CAB. This test section includes test cases that must be passed to be compliant with the P25 CAP Minimum Features Requirements CAB. These features are noted in the test case results table.

#### Table 33. Banner for Conventional Subscriber Unit - Repeat Mode Interoperability Testing

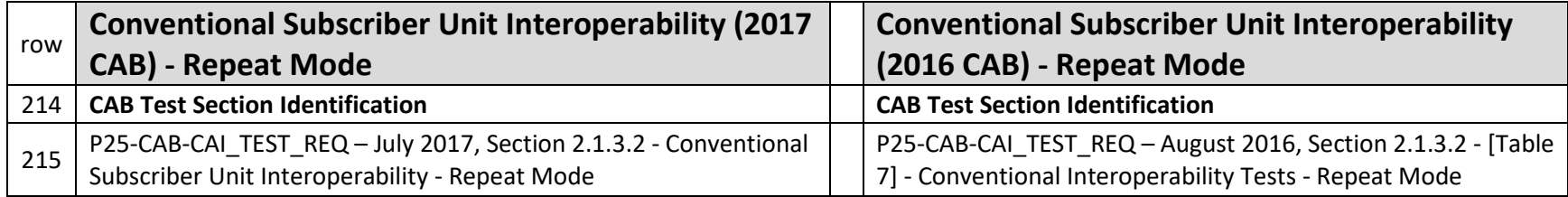

### <span id="page-35-0"></span>**19.7.1 Representative Conventional Base Station Repeater Products Tested with the Subscriber Unit for Conventional Interoperability - Repeat Mode**

Interoperability testing requires that the vendor test against equipment from three representative equipment vendors. The vendor states the representative base station repeater vendor name and the model name of the equipment from the representative base station repeater vendor. Each of the representative products is given a Product No. that correlates to the 'Product [x] Result' column in the test case results table directly below the representative equipment table.

<span id="page-35-2"></span>The DTR Identifier is stated for each of the three representative base station repeater vendors. Table rows can be added if there are more than three vendor names.

Table 34. Representative Conventional Base Station Repeater Products Tested with the Subscriber Unit for Conventional Interoperability - Repeat Mode

<span id="page-35-3"></span><span id="page-35-1"></span>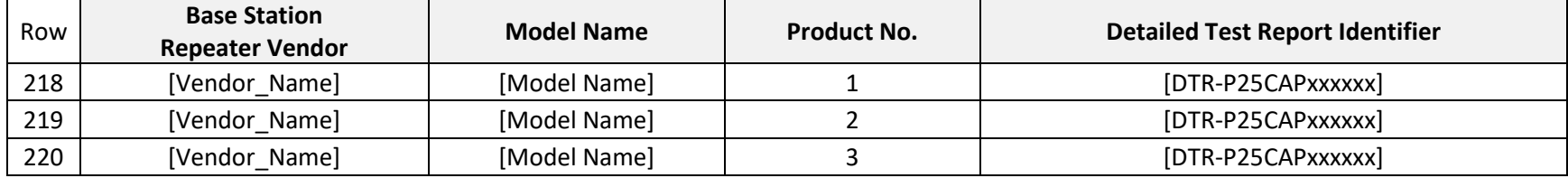

Rows 218-220: In their respective columns, the vendor shall provide the Base Station Repeater Vendor name and the Model Names for the representative equipment that was tested. The DTR Identifier that corresponds to the tested representative equipment shall be recorded in the 'Detailed Test Report Identifier' column. Each representative product shall be numbered in the Product No. column. This product number corresponds to the 'Product (x) Result' column found in the Test Case Results table that follows this table.

#### **19.7.2 Conventional Subscriber Unit Interoperability Test Case Results - Repeat Mode**

The table below is used to capture the test case results for this test section. These test cases are independent of frequency band. Any frequency band may be used for these test cases. Please note the correspondence between the numbers in the column cells labelled 'Product No.' and the multiple column cells labeled 'Product [x] Result.' For clarity, 'Product No. 1' of the representative products table corresponds with 'Product 1 Results' of the test case results table; 'Product No. 2' corresponds with 'Product 2 Results'; 'Product No. 3' corresponds with 'Product 3 Results'; and so on. Table columns can be added if there are more than three vendor names.

As part of the P25 CAP Minimum Feature Requirement, Test Cases 2.4.1, 2.4.2 and 2.4.9 must have a Passed test case result.

<span id="page-36-1"></span><span id="page-36-0"></span>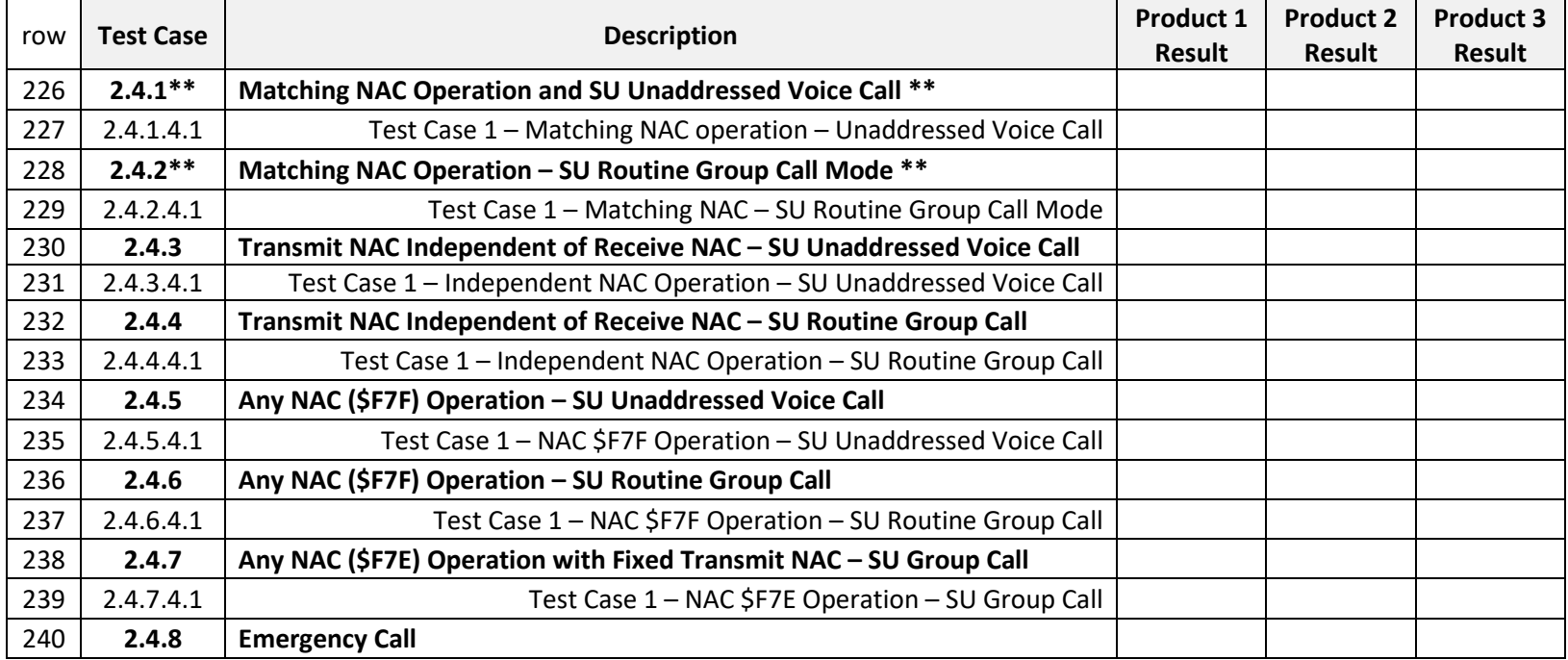

#### Table 35. Conventional Subscriber Unit Interoperability Tests- Repeat Mode

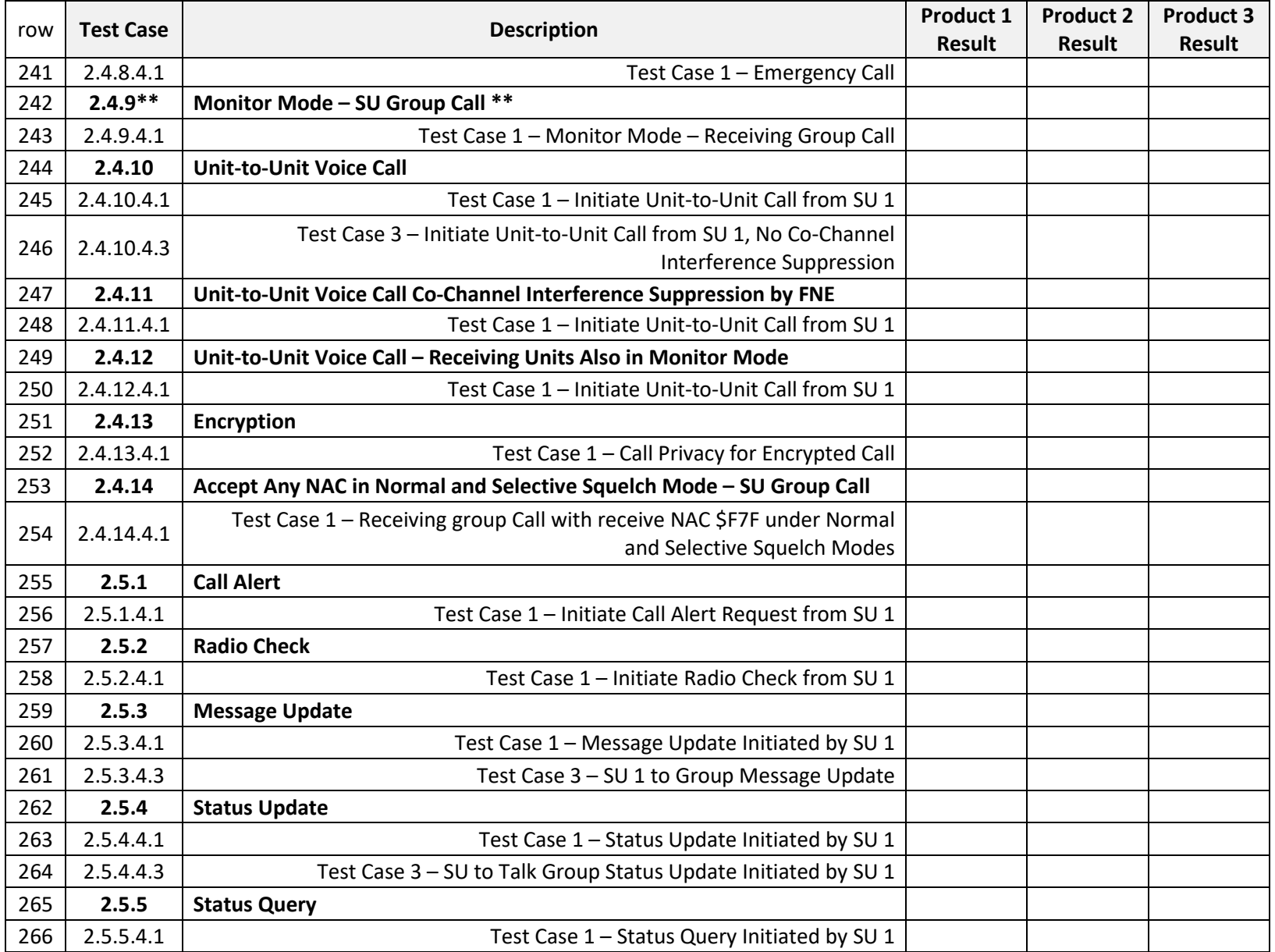

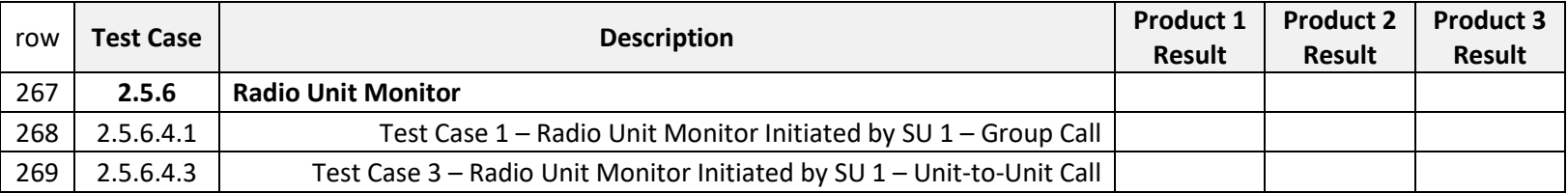

\*\* P25 CAP Minimum Feature Requirement - Test Case Result must be a Pass (P)

Rows 226-269: In their respective columns, the vendor shall provide test case results for the representative products from a minimum of three different vendors. More 'Product Result' columns may be added if more representative products are tested.

# **19.8 Conventional Subscriber Unit Interoperability - FNE Dispatch Monitoring Console - Repeat Mode**

The conventional interoperability (FNE dispatch repeat mode) test case results section of the Model Name worksheet is introduced by the banner shown below. It is noted that while the test cases for these test sections are identical, the 2016 CAB calls out the test cases in a specific table (Table 8) within section 2.1.3.2 of the 2016 CAB, while the 2017 CAB has the same test cases called out within a single section 2.1.3.3 of the 2017 CAB.

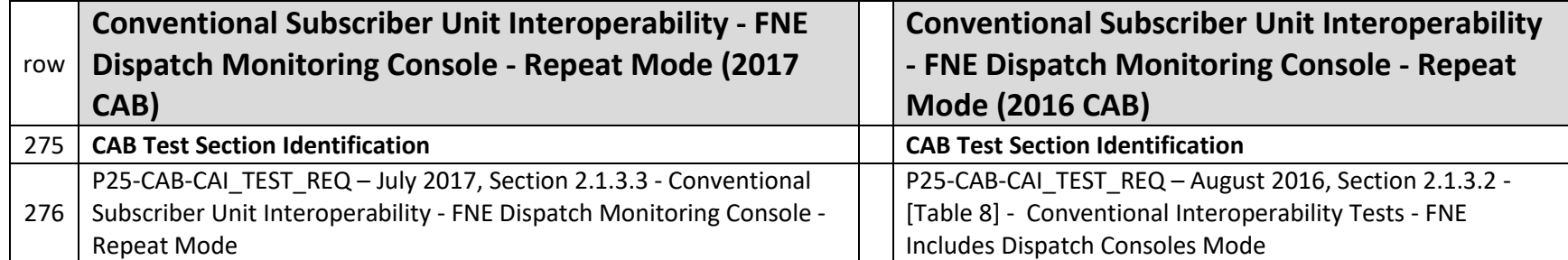

Table 36. Banner for Conventional Subscriber Unit - FNEDispatch - Repeat Mode Interoperability Testing

#### <span id="page-38-0"></span>**19.8.1 Representative Conventional Base Station Repeater Products Tested with the Subscriber Unit for Conventional Interoperability - FNE Dispatch Monitoring Console - Repeat Mode**

<span id="page-38-2"></span><span id="page-38-1"></span>Interoperability testing requires that the vendor test against equipment from three representative equipment vendors. The vendor states the representative base station repeater vendor name and the model name of the equipment from the representative base station repeater vendor. Each of the representative products is given a Product No. that correlates to the 'Product [x] Result' column in the test case results table directly below the representative equipment table.

The DTR Identifier is stated for each of the three representative base station repeater vendors. Table rows can be added if there are more than three vendor names.

Table 37. Representative Conventional Base Station Repeater Products Tested with the Subscriber Unit for Conventional Interoperability - FNE Dispatch Monitoring Console - Repeat Mode

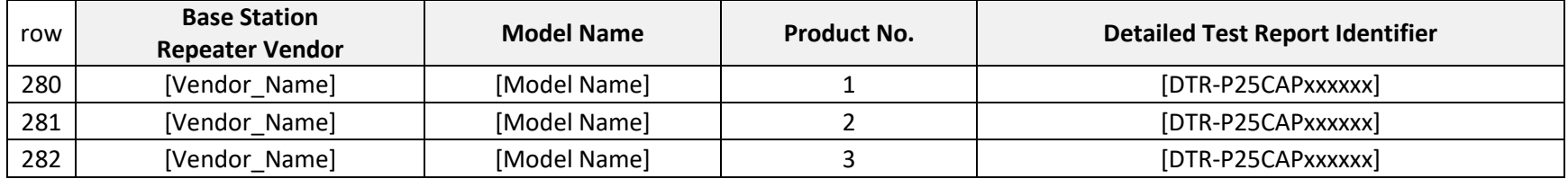

Rows 280-282: In their respective columns, the vendor shall provide the Subscriber Vendor name and the Model Names for the representative equipment that was tested. The DTR Identifier that corresponds to the tested representative equipment shall be recorded in the 'Detailed Test Report Identifier' column. Each representative product shall be numbered in the Product No. column. This product number corresponds to the 'Product (x) Result' column found in the Test Case Results table that follows this table.

### <span id="page-39-1"></span>**19.8.2 Conventional Subscriber Unit Interoperability Test Case Results - FNE Dispatch Monitoring Console - Repeat Mode**

The table below is used to capture the test case results for this test section. These test cases are independent of frequency band. Any frequency band may be used for these test cases. Please note the correspondence between the numbers in the column cells labelled 'Product No.' and the multiple column cells labeled 'Product [x] Result'. For clarity, 'Product No. 1' of the representative products table corresponds with 'Product 1 Results' of the test case results table; 'Product No. 2' corresponds with 'Product 2 Results'; 'Product No. 3' corresponds with 'Product 3 Results'; and so on. Table columns can be added if there are more than three vendor names.

<span id="page-39-2"></span><span id="page-39-0"></span>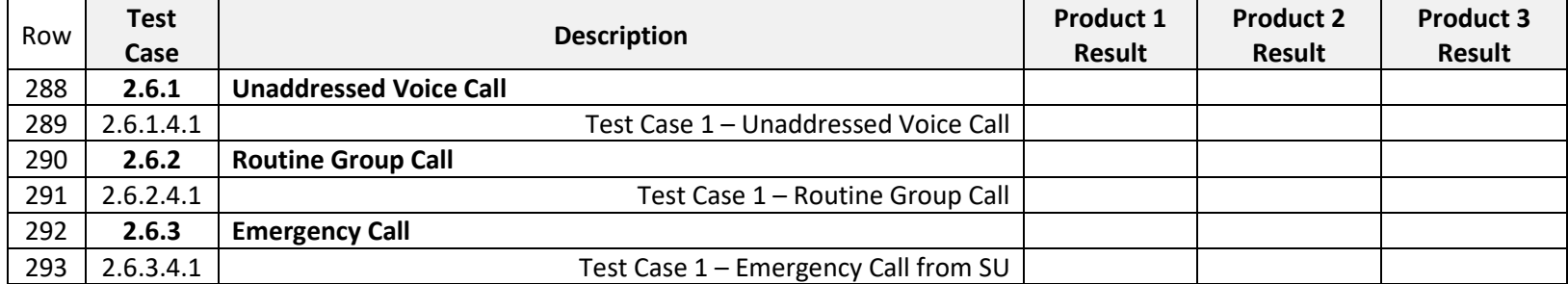

Table 38. Conventional Subscriber Unit Interoperability Tests - FNE Dispatch Monitoring Console - Repeat Mode

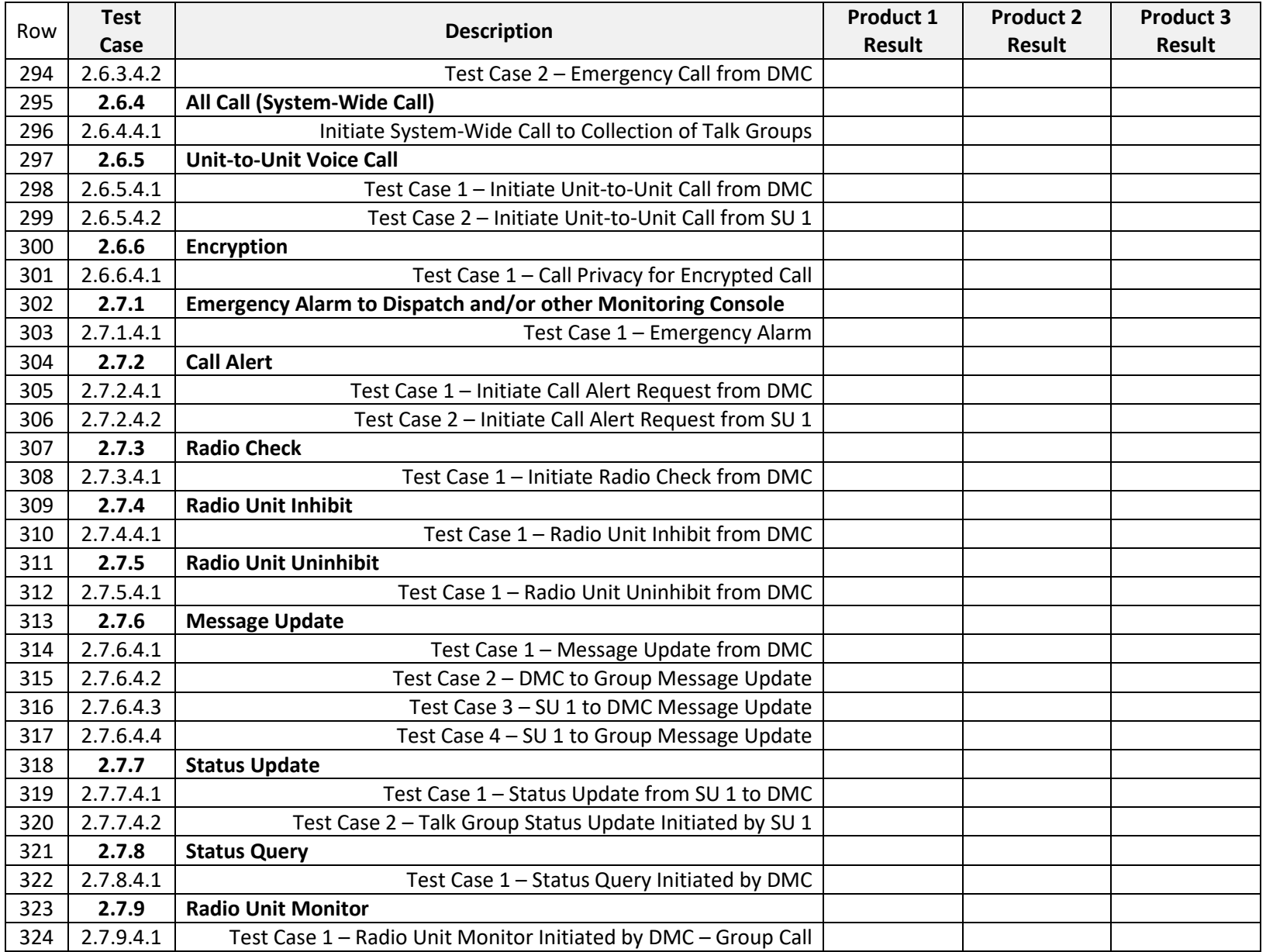

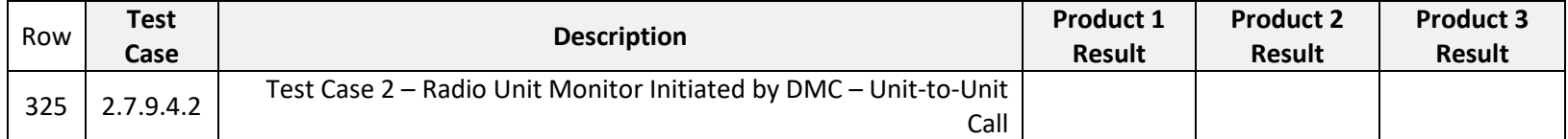

Rows 288-325: In their respective columns, the vendor shall provide test case results for the representative products from a minimum of three different vendors. More 'Product Result' columns may be added if more representative products are tested.

# **19.9 Trunked Subscriber Unit Interoperability - FDMA**

The trunked interoperability (FDMA) test case results section of the Model Name worksheet is introduced by the banner shown below. It is noted that the 2017 CAB adds supplementary test cases to this trunked FDMA interoperability test section. These additional test cases are not applicable to the 2016 CAB. The 2017 CAB supplementary data test cases are noted as being 2017 CAB test cases in the test case results table. If submitting under 2016 CAB testing, leave noted supplementary data test case result cell empty.

Table 39. Banner for Trunked Subscriber Unit - FDMA Interoperability Testing

| row | <b>Trunked Subscriber Unit Interoperability - FDMA</b><br>(2017 CAB) | <b>Trunked Subscriber Unit Interoperability -</b><br><b>FDMA (2016 CAB)</b> |
|-----|----------------------------------------------------------------------|-----------------------------------------------------------------------------|
| 329 | <b>CAB Test Section Identification</b>                               | <b>CAB Test Section Identification</b>                                      |
| 330 | P25-CAB-CAI_TEST_REQ - July 2017, Section 2.1.3.4 - Trunked          | P25-CAB-CAI TEST REQ - August 2016, Section 2.1.3.3 -                       |
|     | Subscriber Unit Interoperability - FDMA (Phase 1)                    | <b>Trunked Mode Operation</b>                                               |

#### <span id="page-41-0"></span>**19.9.1 Representative Trunked Base Station Repeater Products Tested with the Subscriber Unit for Trunked Interoperability - FDMA**

Interoperability testing requires that the vendor test against equipment from three representative equipment vendors. The vendor states the representative base station repeater vendor name and the model name of the equipment from the representative base station repeater vendor. Each of the representative products is given a Product No. that correlates to the 'Product [x] Result' column in the test case results table directly below the representative equipment table.

<span id="page-41-2"></span><span id="page-41-1"></span>The DTR Identifier is stated for each of the three representative base station repeater vendors. Table rows can be added if there are more than three vendor names.

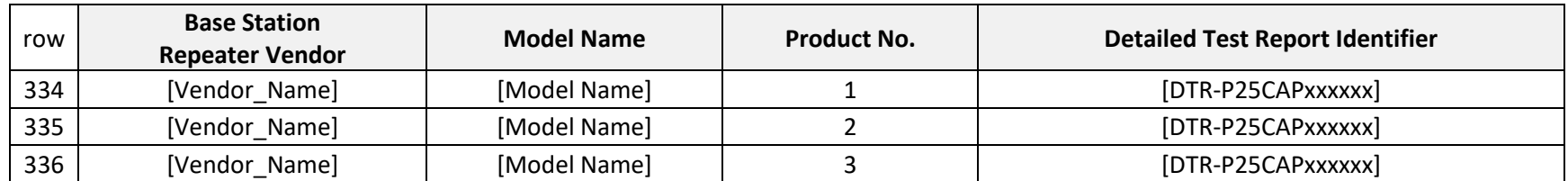

Table 40. Representative Trunked Base Station Repeater Products Tested with the Subscriber Unit for Trunked Interoperability - FDMA

Rows 334-336: In their respective columns, the vendor shall provide the Subscriber Vendor name and the Model Names for the representative equipment that was tested. The DTR Identifier that corresponds to the tested representative equipment shall be recorded in the 'Detailed Test Report Identifier' column. Each representative product shall be numbered in the Product No. column. This product number corresponds to the 'Product (x) Result' column found in the Test Case Results table that follows this table.

### <span id="page-42-1"></span>**19.9.2 Trunked Subscriber Unit Interoperability Test Case Results - FDMA**

The table below is used to capture the test case results for this test section. These test cases are independent of frequency band. Any frequency band may be used for these test cases. Please note the correspondence between the numbers in the column cells labelled 'Product No.' of the representative Products table and the multiple column cells labeled 'Product [x] Result' of the Test Case Results table. For clarity, 'Product No. 1' of the representative products table corresponds with 'Product 1 Results' of the test case results table; 'Product No. 2' corresponds with 'Product 2 Results'; 'Product No. 3' corresponds with 'Product 3 Results'; and so on. Table columns can be added if there are more than three vendor names.

The Test Case Results Table is used for both the 2016 and 2017 CAB. The 2016 CAB included the test cases that were originally included in the 2010 CAB. The 2017 CAB added the Group Call Interrupt test case plus additional Supplementary Data test cases.

<span id="page-42-0"></span>The following testing applies for the 2016 Test Requirements CAB: Full Registration, Group Voice Call (except Group Call Interrupt), Unit to Unit Voice Call, Broadcast Voice Call, Affiliation, Announcement Group Call, Emergency Alarm, Emergency Group Call, Encryption, and Intra-location Registration Area Roaming.

The following testing applies for the 2017 Test Requirements CAB: Deregistration, System Call, Call Alert, Short Message, Status Query, Status Update, Radio Unit Monitoring, Radio Unit Disable/Re-enable, and Radio Check.

If testing under the 2016 Test Requirements CAB, leave the 2017 CAB Test Case result table cells empty.

# Table 41. Trunked Subscriber Unit Interoperability Tests - FDMA

<span id="page-43-0"></span>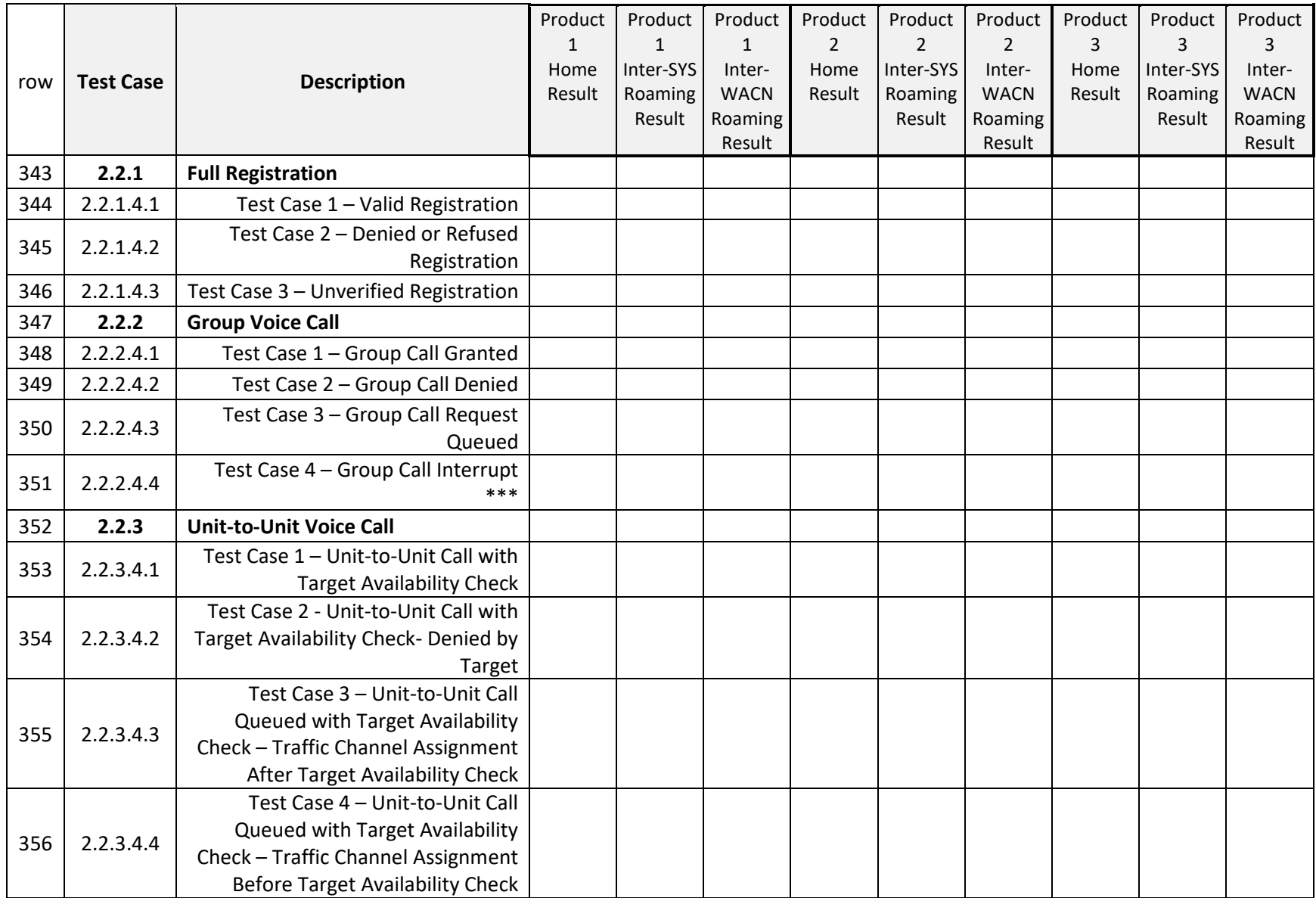

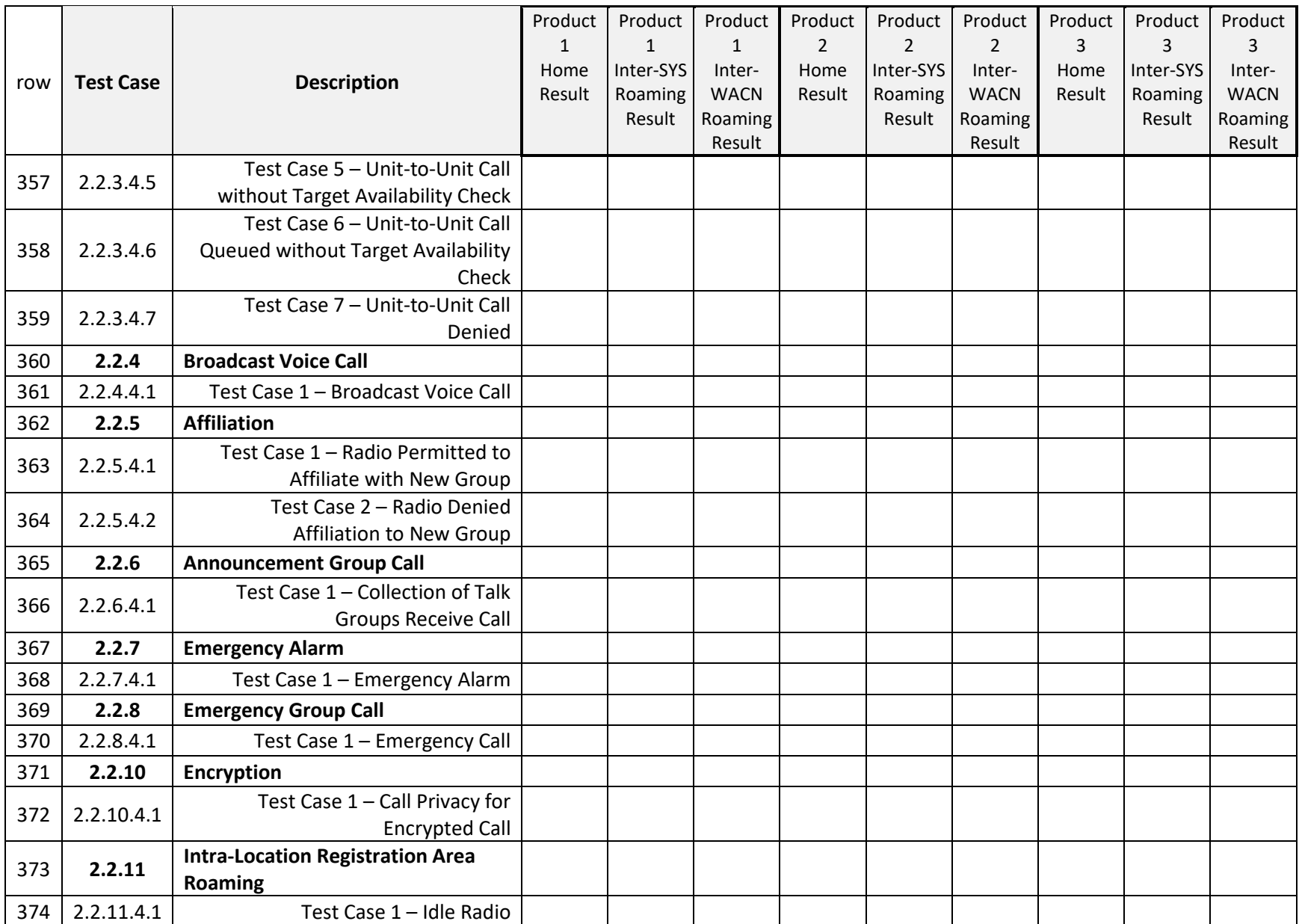

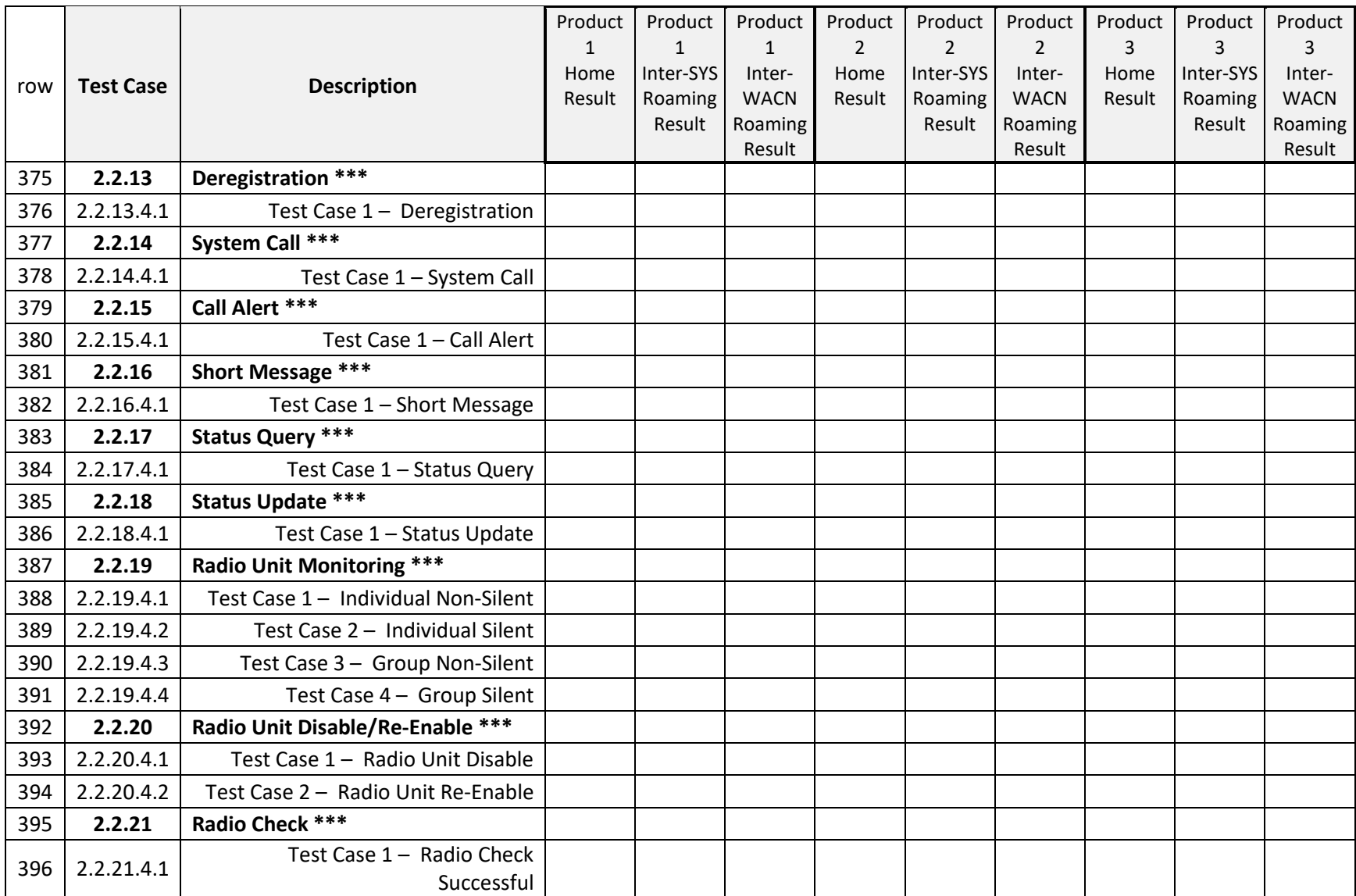

\*\*\* Leave test case result empty if submitting under the 2016 Test Requirements CAB.

- Rows 343-374 except row 351: These rows apply to the 2016 Test Requirements CAB. In their respective columns, the vendor shall provide test case results of representative products from a minimum of three different vendors. More 'Product Result' columns may be added if more representative products are tested. If testing under the 2016 Test Requirements CAB, leave the 2017 Test Requirements CAB test case result table cells empty.
- Rows 375-396 including row 351: These rows apply to the 2017 Test Requirements CAB. In their respective columns, the vendor shall provide test case results of representative products from a minimum of three different vendors. More 'Product Result' columns may be added if more representative products are tested. If testing under the 2016 Test Requirements CAB, leave the 2017 Test Requirements CAB test case result table cells empty.

# **19.10 Trunked Subscriber Unit Interoperability - TDMA**

The trunked interoperability (TDMA) test case results section of the Model Name worksheet is introduced by the banner shown below. The TDMA test cases are for the TDMA features that involved the assignment of a TDMA channel resource. Features that are supported on the trunked control channel are not retested in this TDMA interoperability test section. If submitting under 2016 CAB testing, leave the TDMA Test Case Results table empty.

Table 42. Banner for Trunked Subscriber Unit - TDMA Interoperability Testing

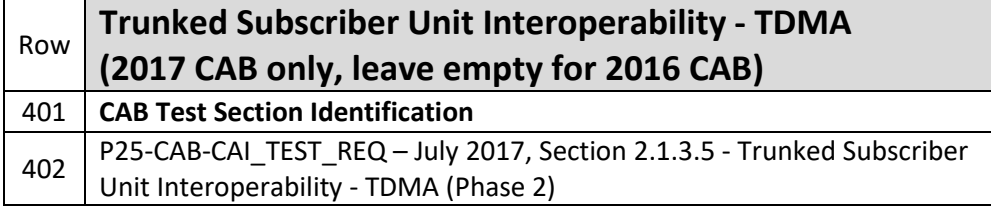

### <span id="page-46-0"></span>**19.10.1 Representative Trunked Base Station Repeater Products Tested with the Subscriber Unit for Trunked Interoperability - TDMA**

Interoperability testing requires that the vendor test against equipment from three representative equipment vendors. The vendor states the representative base station repeater vendor name and the model name of the equipment from the representative base station repeater vendor. Each of the representative products is given a Product No. that correlates to the 'Product [x] Result' column in the test case results table directly below the representative equipment table.

<span id="page-46-2"></span><span id="page-46-1"></span>The DTR Identifier is stated for each of the three representative base station repeater vendors. Table rows can be added if there are more than three vendor names.

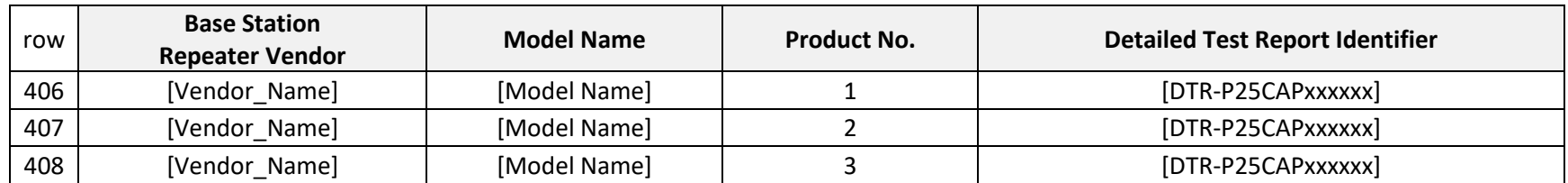

Table 43. Representative Trunked Base Station Repeater Products Tested with the Subscriber Unit for Trunked Interoperability - TDMA

Rows 406-408: In their respective columns, the vendor shall provide the Base Station Repeater Vendor name and the Model Names for the representative equipment that was tested. The DTR Identifier that corresponds to the tested representative equipment shall be recorded in the 'Detailed Test Report Identifier' column. Each representative product shall be numbered in the Product No. column. This product number corresponds to the 'Product (x) Result' column found in the Test Case Results table that follows this table.

### <span id="page-47-1"></span>**19.10.2 Trunked Subscriber Unit Interoperability Test Case Results - TDMA**

The table below is used to capture the test case results for this test section. These test cases are independent of frequency band. Any frequency band may be used for these test cases. Please note the correspondence between the numbers in the column cells labelled 'Product No.' of the Representative Products table and the multiple column cells labeled 'Product [x] Result' of the Test Case Results table. For clarity, 'Product No. 1' of the Representative Products table corresponds with 'Product 1 Results' of the test case results table; 'Product No. 2' corresponds with 'Product 2 Results'; 'Product No. 3' corresponds with 'Product 3 Results'; and so on. Table columns can be added if there are more than three vendor names.

#### Table 44. Trunked Subscriber Unit Interoperability Tests - TDMA

<span id="page-47-2"></span><span id="page-47-0"></span>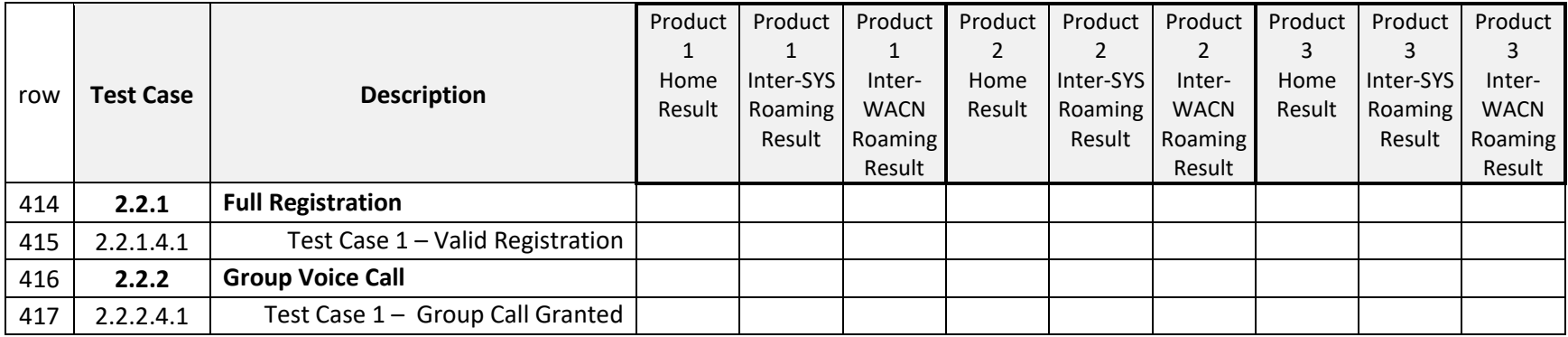

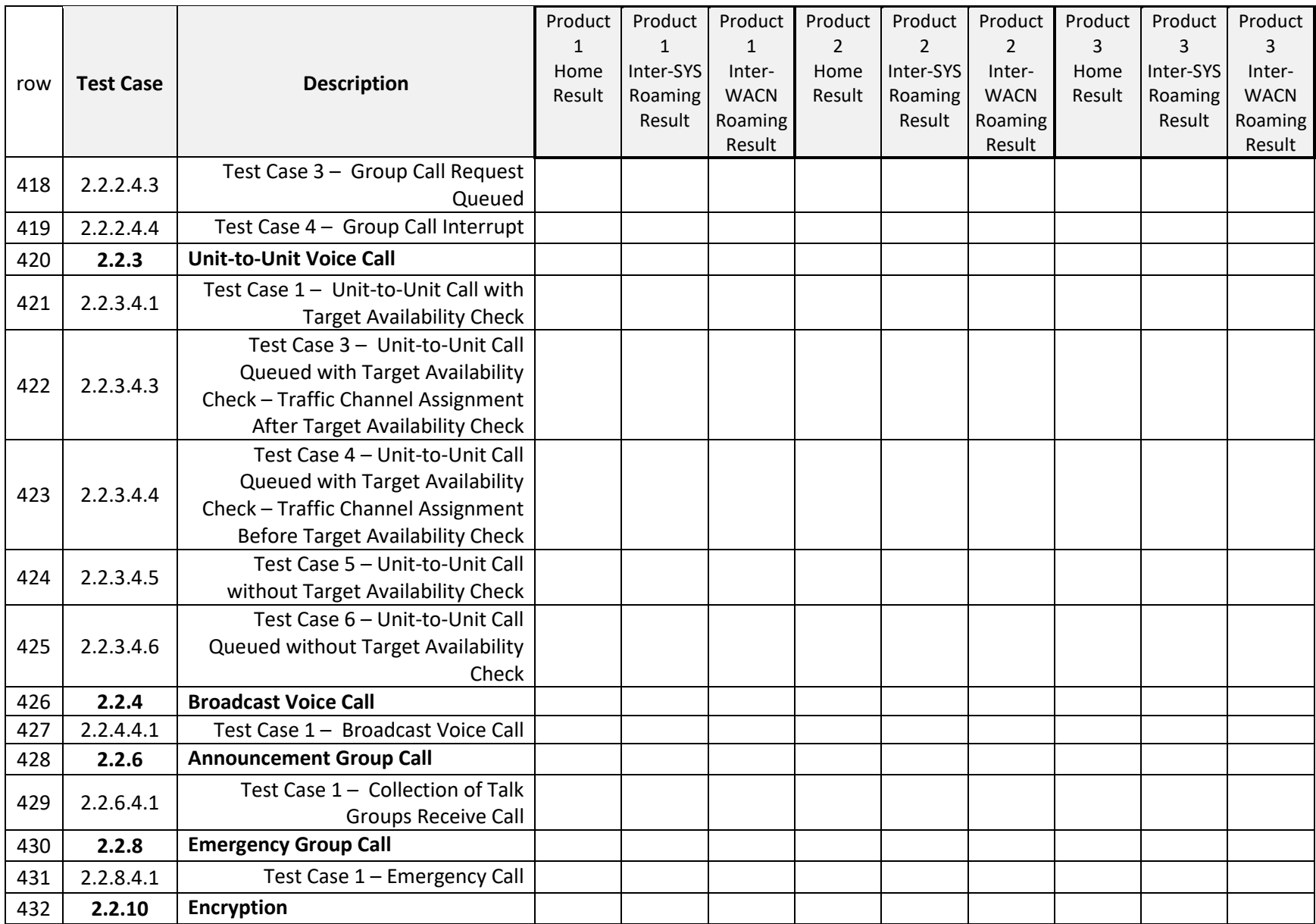

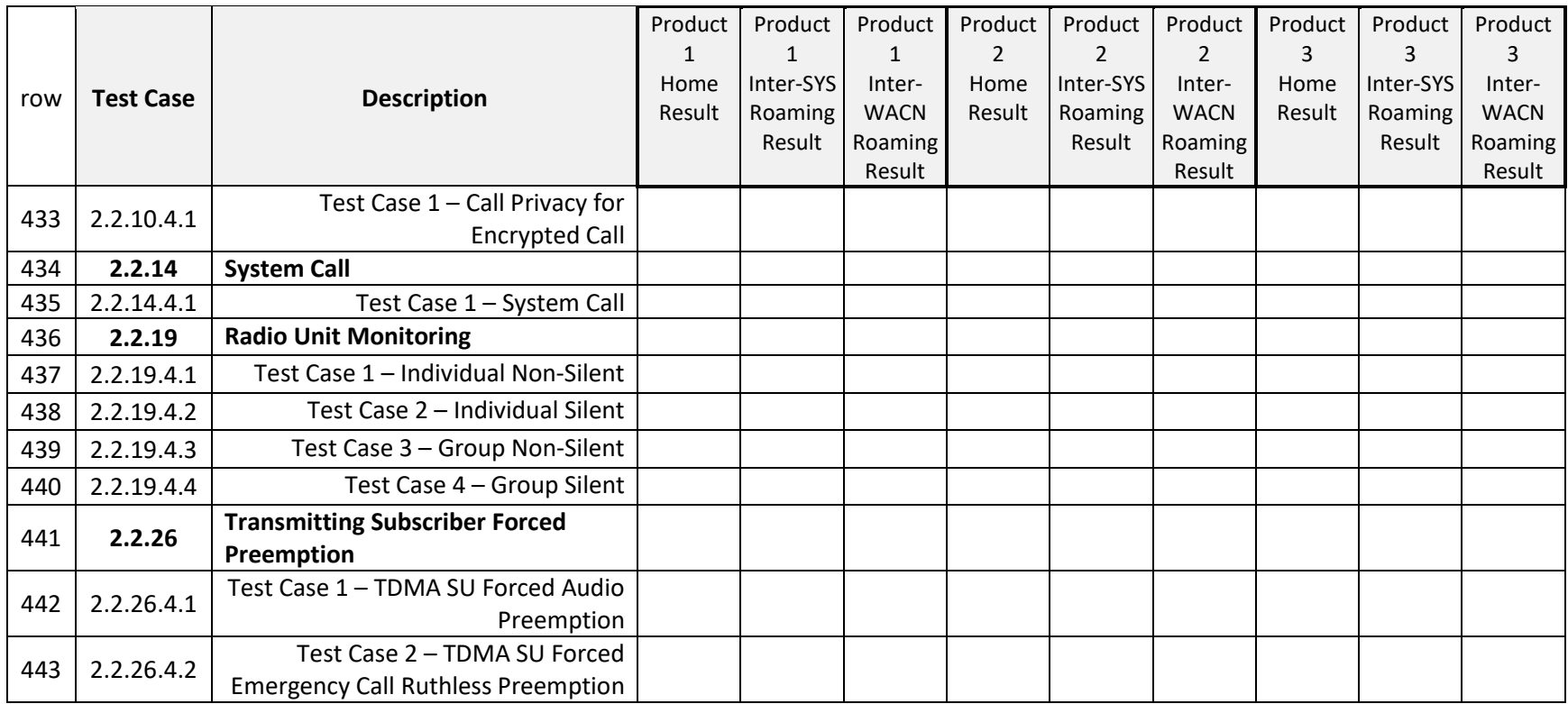

Rows 414-443: In their respective columns, the vendor shall provide test case results for the representative products from a minimum of three different vendors. More 'Product Result' columns may be added if more representative products are tested.